Ministère de l'Enseignement Supérieur, de la Recherche

Scientifique et de l'Innovation

(ME5RSI)

Secrétariat Général

------------------

Université Nazi Boni (U.N.B) ------------------

Ecole Supérieure d'Informatique (E.S.I)

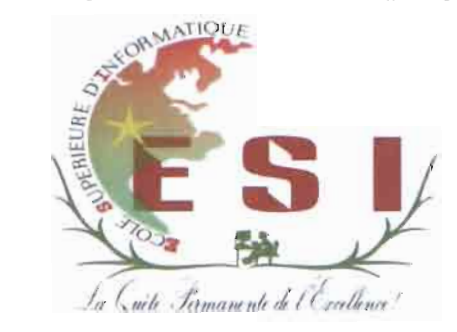

# Mémoire de fin de cycle d'ingénierie de

conception informatique (CICI)

# THEME:

«Adaptation d'une plateforme de cours à distance aux problèmes de bande

passante: cas de Moodle»

Présenté et soutenu en octobre 2017 par: Aklesso KOLA

Directeur de Stage:

MEmile MILLOGO

Directeur de mémoire:

Dr Tiguiane YELEMOU

# Année académique

2015 - 2016

# **DEDICACE**

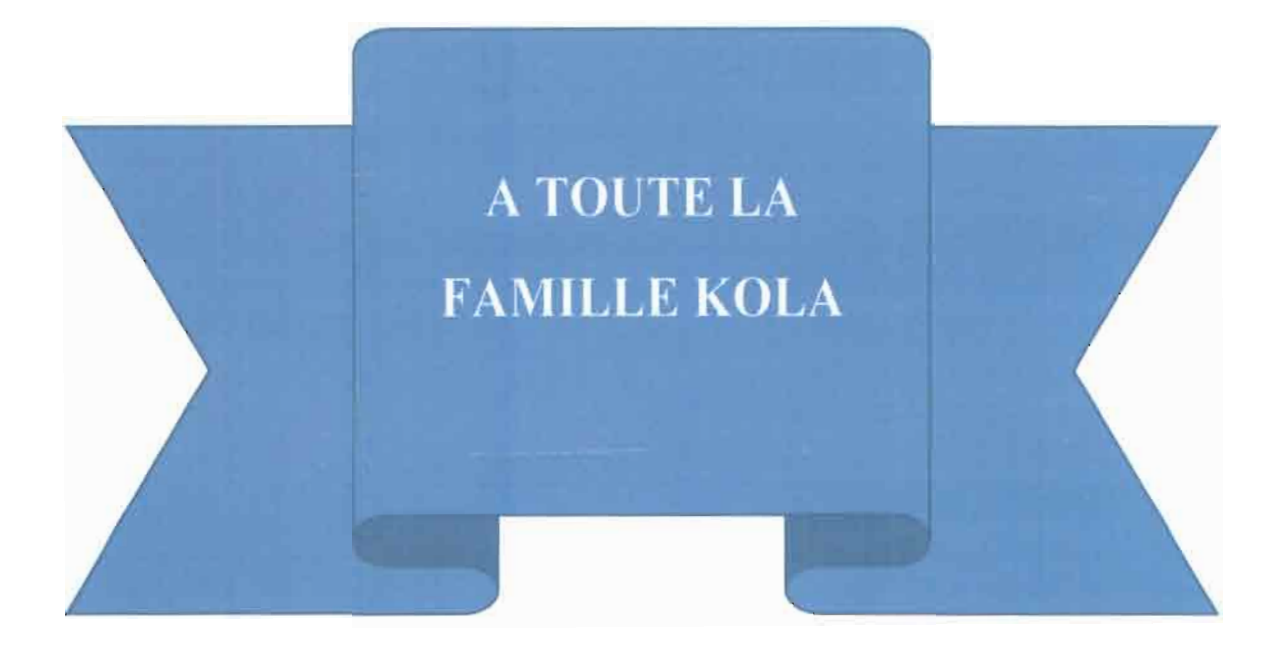

# **Remerciements**

Avant tout propos, nous tenons à remercier, toute l'équipe pédagogique de l'Ecole Supérieure d'Informatique (ESI) et les intervenants professionnels pour avoir assuré notre formation.

Ensuite, nos remerciements vont àl'endroit de toute l'équipe professionnelle de la Direction de la Promotion des Nouvelles Technologies de l'Information et de la Communication «DPNTIC» pour l'expérience enrichissantç acquise durant ces quatre mois de stage.

En outre, nos vifs remerciements vont particulièrement aux personnes suivantes:

- Pr Théodore TAPSOBA, Enseignant chercheur à l'université Nazi BONI (UNB) et deuxième Vice-président de l'UNB.
- Dr Tiguiane YELEMOU, Enseignant chercheur à l'UNB et Directeur de la DPNTIC ;
- Dr Mesmin DANDJINOU, Enseignant chercheur à l'UNB et Directeur de l'ESI,
- M Benjamin SIA, Enseignant chercheur à l'université Ouaga2,
- M Emile MILLOGO, Informaticien à la DPNTIC,
- M Beranger KAFANDO, Informaticien à la DPNTIC.

Enfin, c'est le lieu pour nous, de témoigner notre profonde gratitude à tous ceux qui de près ou de loin n'ont ménagé aucun effort pour la réussite de notre formation mais aussi à la rédaction du présent mémoire.

# **Sigles et Abréviations**

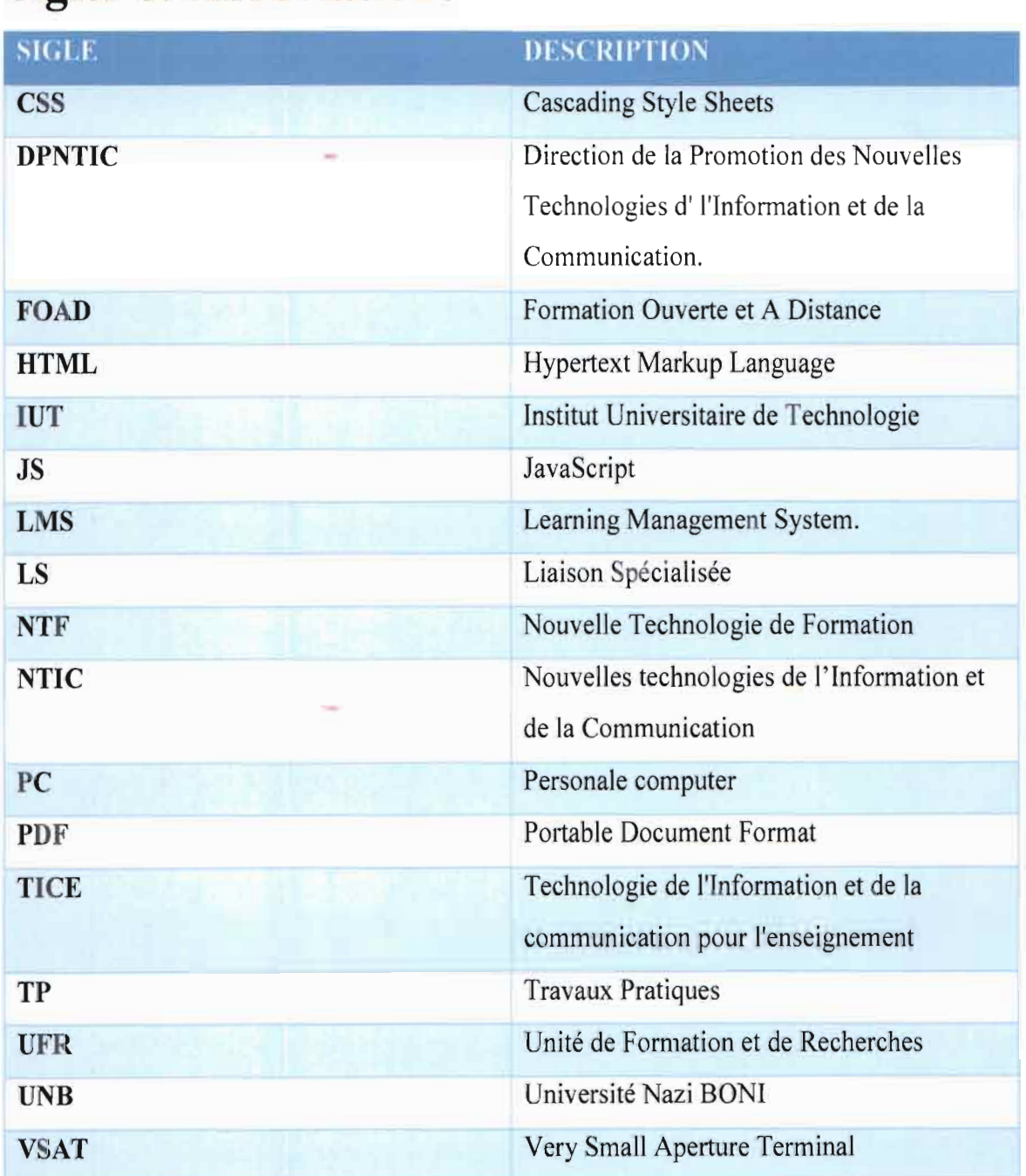

. 이 사람들은 아이들이 있는 것이 없어서 그는 사람이 아니라 이 이 사람이 아니라 이 이 시간이 있다.<br>그는 이 대통령은 이 사람이 있어서 이 사람이 있는 것이 있어서 이 사람이 있다. 이 이 시간이 있다.

# **Résumé**

Dans un contexte où l'université Nazi BONI cherche des voies et moyens pour rattraper le retard dans certaines filières, la mise en place d'un système de cours à distance est une solution qui s'offre à elle. Cependant cette solution est confrontée à une contrainte majeure qui est le faible débit de la connexion à Internet qu'offrent les fournisseurs d'accès à Internet. Cette étude a permis dans un premier temps, d'identifier les causes de la lenteur des chargements des pages de la plateforme moodle. Elle a ensuite permis de proposer certaines pratiques comme la compression des données du contenu des cours pour alléger la plateforme ; mais aussi et surtout, elle nous a permis de voir comment améliorer la performance du serveur d'application. Par ailleurs à la lumière de notre analyse nous avons pu déterminer le thème de moodle le plus adapté à ce contexte et l'importance de l'utilisation de l'application mobile de moodle. A l'issue de l'étude, une amélioration a été apportée au chargement des pages de la plateforme moodle.

# **Abstract**

In a context where Nazi BONI University is looking for ways and means to recover delays in certain university stream, the establishment of a distance learning system is a solution available to it. However, this solution is faced with a major constraint, which is the low speed of the Internet connection offered by Internet service providers. This study allowed, at first, to identify the causes of the slow loading of the pages of moodle platform. It then allowed to propose some practices like the compression data of the contents of the courses to lighten the platform; but also and most importantly, it allowed us to see how to improve the performance of the application server. Moreover, in the light of our analysis, we have been able to determine the most appropriate moodle theme for this context and the importance of using the moodle mobile app. At the end of the study, an improvement was made to loading the pages of the moodle platform.

and the control of the control of the

and the state of the

States and a strain agency to

### 

# Table des matienes.

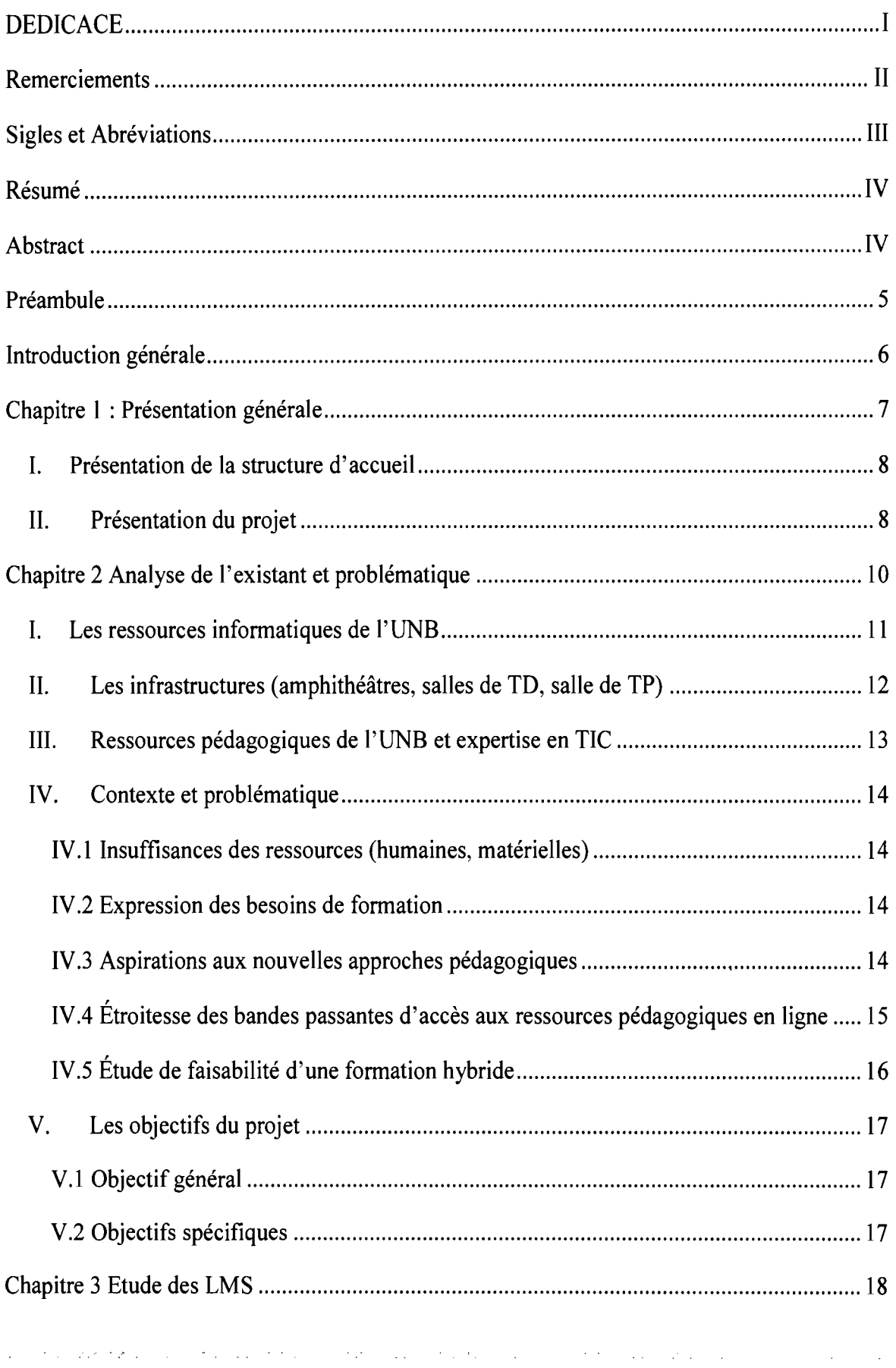

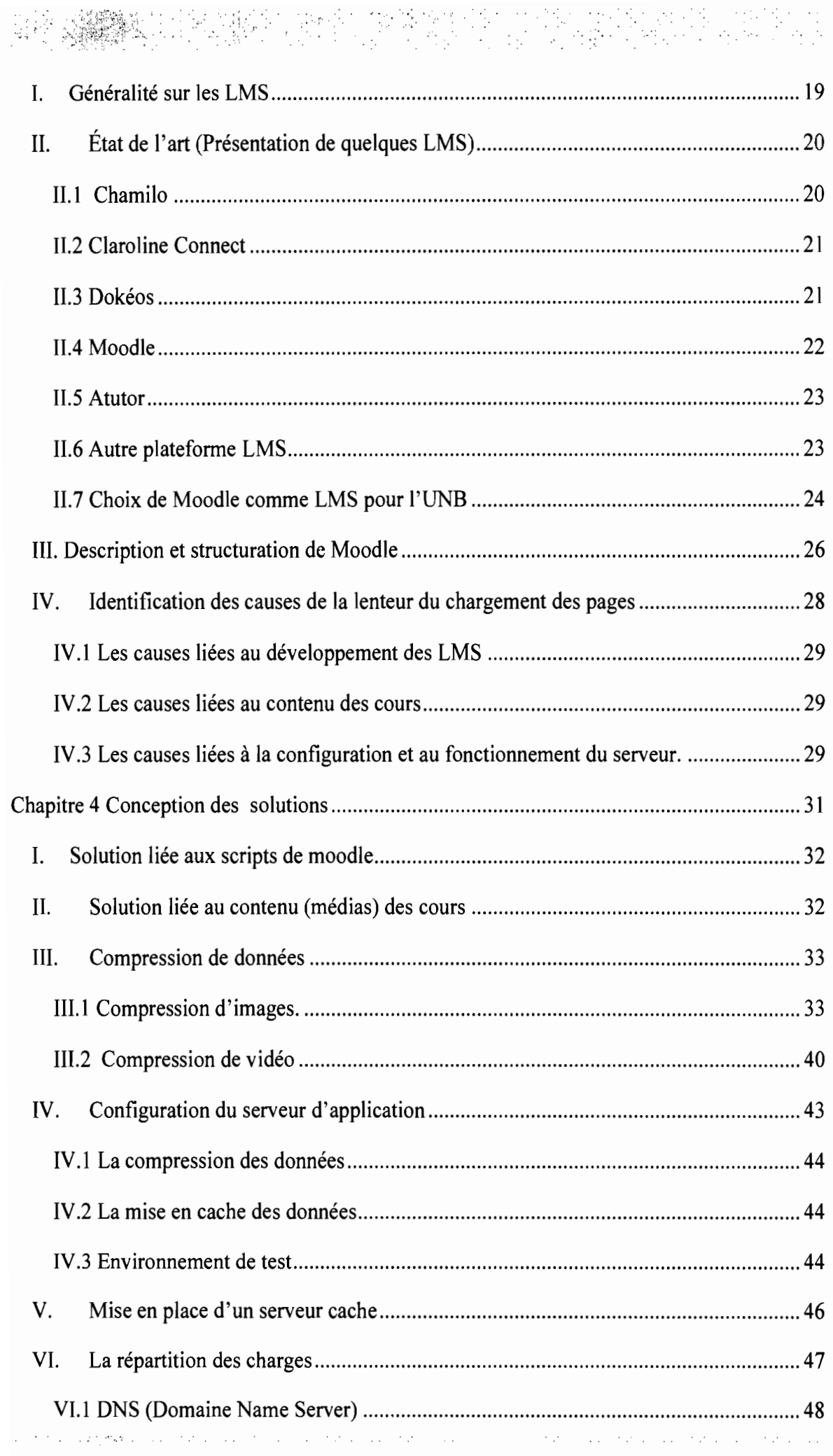

 $\cdot$ 

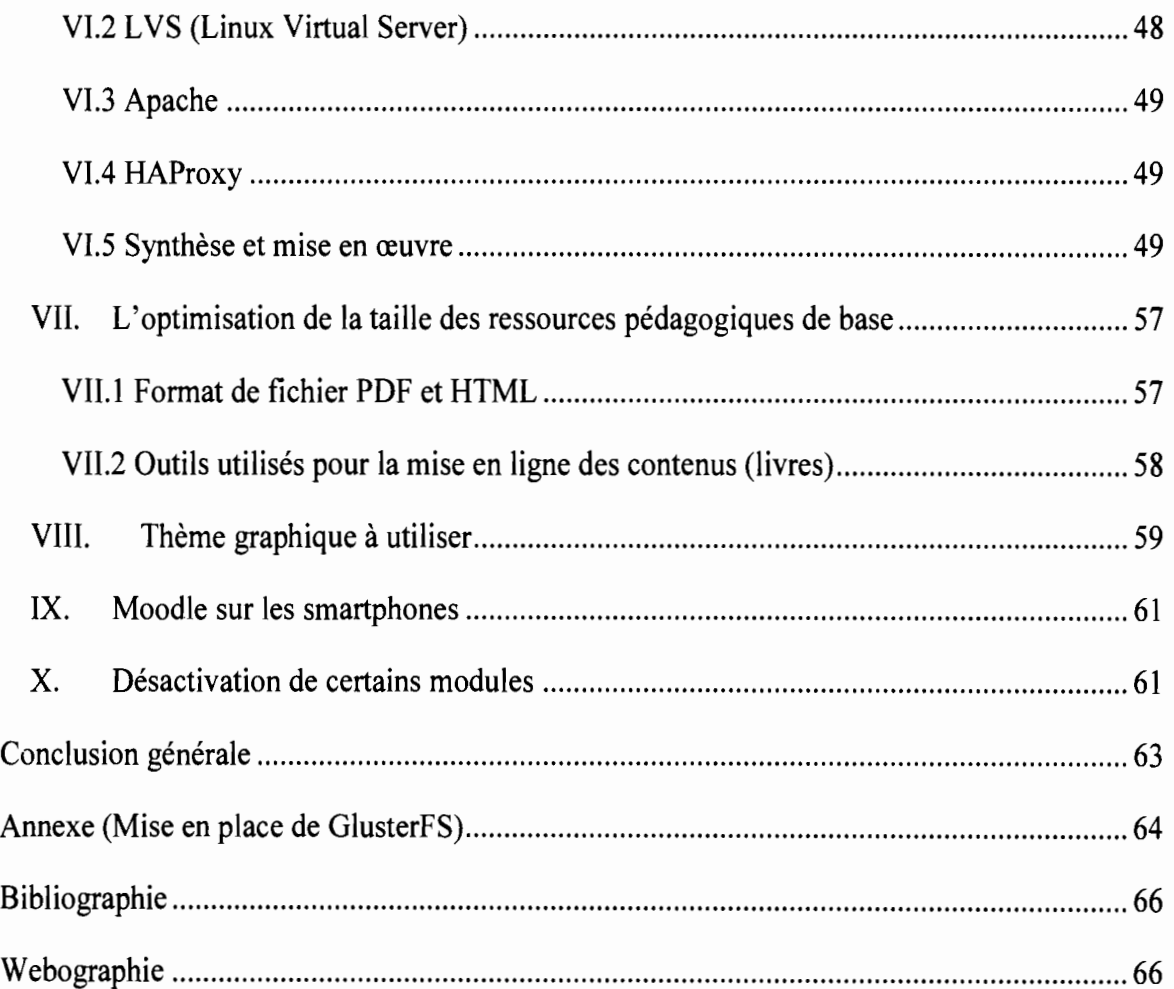

医乳房的 网络金鸡属 经市场价格 网络海绵 医前列腺 医精神病 医细胞性黄疸 人名英格兰人姓氏克拉的变体 医血管 医心包的 医血管反应 医血管

# .~ .; ::.: '<

# **Liste des tableaux et Figures**

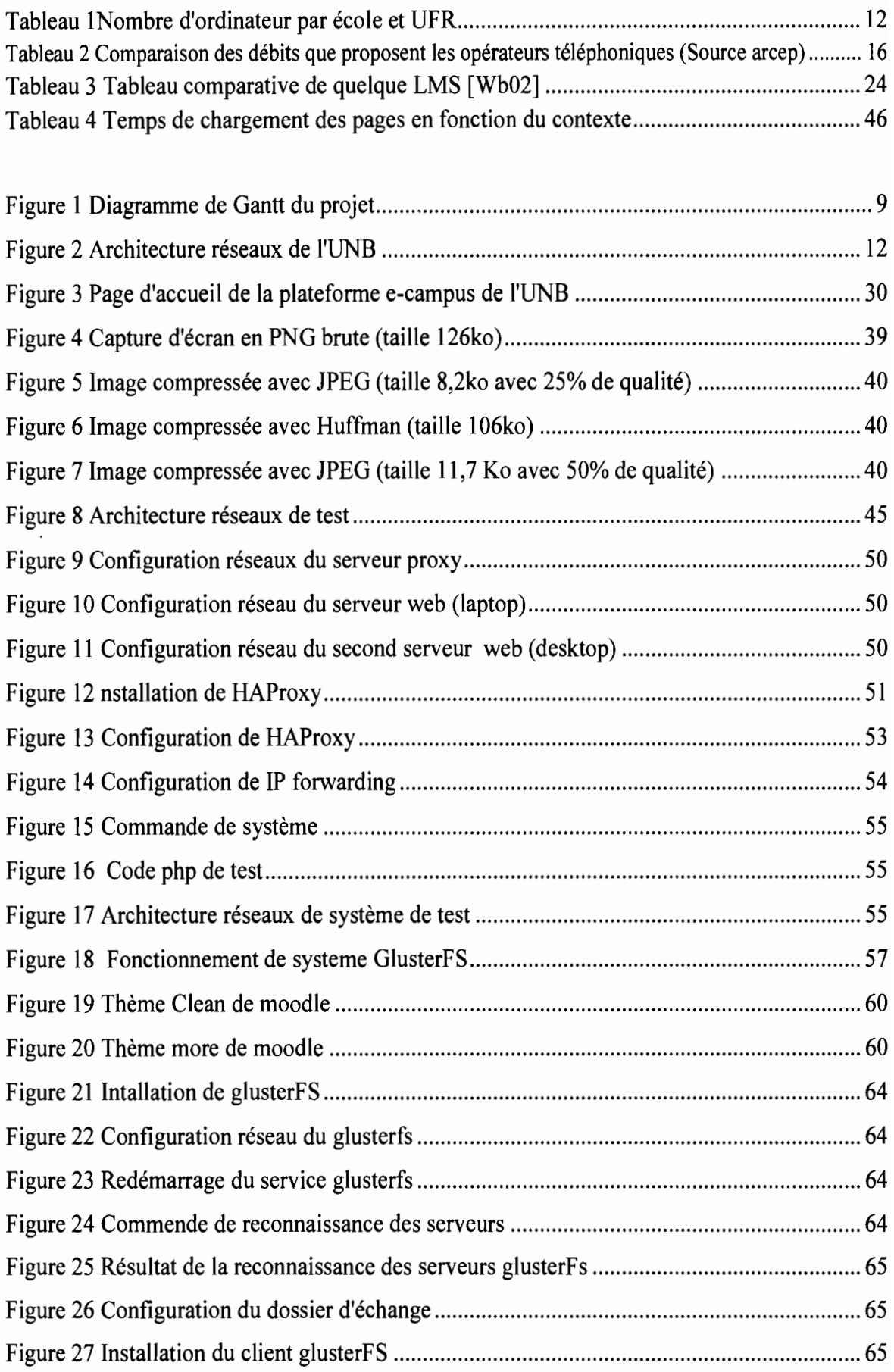

**Contract** 

and consideration and consideration of the

 $\sim$   $\sim$ 

and the control of the

# 

# **Préambule**

L'Ecole Supérieure d'Informatique (ESI) a été créée en 1991 à Ouagadougou et transférée en 1995 au sein de l'Université Polytechnique de Bobo-Dioulasso (UNB). L'ESI a connu deux systèmes d'enseignement, le système classique de 1991 à 2010 et le système Licence Master Doctorat (LMD) à la rentrée de 2010-2011. Les formations à l'ESI sont sanctionnées par un diplôme de licence d'infonnatique et un diplôme d'ingénieur de conception infonnatique. Le cycle d'ingénieur de travaux infonnatique (Licence) est une fonnation de trois (03) ans, répartis en deux (02) années de tronc commun et une année de spécialisation dans l'un des domaines suivants: l'Ingénierie des Systèmes d'Information (ISI) et l'Ingénierie des Réseaux et Systèmes (IRS). A l'issue de la formation d'ingénieur de travaux, un stage d'au moins trois (03) mois est obligatoire en entreprise et sanctionné par une soutenance publique. Le cycle d'ingénieur de conception infonnatique est une formation de deux (02) ans. Elle est ouverte aux titulaires d'un diplôme de niveau BAC+3 en informatique et est dans le système classique. Un stage de quatre (04) mois au moins est exigé à la fin de la fonnation du cycle d'ingénieur de conception sanctionné aussi par une soutenance publique. C'est dans le cadre du stage de fin de cycle d'ingénierie de conception en infonnatique que nous avons été reçus au sein de la DPNTIC de l'UNB.

supervisory of the

and the property

and the company of the

State Advised

' ..•....

# **Introduction générale**

Le développement d'un pays repose fondamentalement sur le niveau d'éducation de sa population. En effet, c'est le secteur qui fournit les élites chargées de la mise en place des stratégies politiques et socio-économiques pour le développement du pays. Plusieurs actions sont alors menées par le gouvernement pour améliorer le secteur éducatif. L'intégration des nouvelles technologies de l'information et de la communication (NTIC) dans le système éducatif au Burkina Faso est l'un des engagements du gouvernement vis-à-vis de ses paires du Réseau pour l'Excellence de l'Enseignement Supérieur en Afrique de l'Ouest (REESAO). L'UNB à l'égard de ses sœurs des autres villes du Burkina, est dans un processus d'intégration progressif des TIC dans le système éducatif. Cette intégration est pilotée par la DPNTIC, structure en charge des NTIC de l'UNB. Ainsi, la mise en place effective d'une plateforme de cours en ligne est l'un des projets en cours de la DPNTIC.

La disponibilité et l'accès à Internet sont les problèmes majeurs qui freinent l'intégration et le développement du numérique dans certains secteurs dont l'éducation. Comment pourrait-on améliorer le chargement des pages d'une plateforme de cours à distance, dans un contexte de faible débit d'accès à Internet? Telle est la problématique qui fonde la présente étude. Une réponse adéquate permettrait de facilité l'intégration des nouvelles technologies de formation (NTF) dans le système éducatif du Burkina Faso. En effet, plus, les plateformes de cours à distance seront utilisables avec le débit Internet que nous proposent les opérateurs téléphoniques, plus les écoles et universités s'intéresseront aux NTF.

Pour justifier et répondre à cette interrogation majeure ; notre réflexion consistera dans un premier temps en une analyse basée sur l'approche quantitative de l'existant. Puis nous justifierons le choix de la plateforme moodle tout en identifiant les différents aspects qui rendent très lent le chargement des pages. Les solutions proposées pour la plateforme moodle retiendront notre attention dans une troisième partie. Une série de tests vont être faits et les résultats consignés dans la suite du document

 $\mathcal{L}^{\text{max}}$ 

 $\sim$   $\omega$ 

Chapitre 1 : Présentation générale

Le présent chapitre donne une description générale de l'environnement du stage. Il s'agira de décrire la structure d'accueil et d'étayer le thème qui a fait l'objet du stage.

# **1. Présentation de la structure d'accueil**

L'UNB est un établissement public à caractère scientifique, culturel et technique. Elle est chargée d'enseignement supérieur et de recherche scientifique. Située à Bobo-Dioulasso, l'UNB comprend des Unités de Formation et de Recherche (UFR), une école et des instituts dont la mission est de transmettre le savoir et de former des hommes et des femmes qui répondront aux besoins du pays. L'Université comprend plusieurs Vice-présidences dont celle en charge des enseignements et de l'innovation pédagogique (VP/EIP). Pour traiter des questions relatives aux Technologies de l'Information et de la Communication (TIC), cette VP dispose d'une direction technique: la Direction de la Promotion des Nouvelles Technologies de l'Information et de la Communication (DPNTIC).

La DPNTIC veille au développement du système d'information de l'UNB. Dans l'exercice de ses fonctions, la DPNTIC développe des applications pour les différents services et directions de l'UNB, forme le personnel et conseille l'administration sur les questions ou des points qui ont trait au domaine des TIC. Outre cela, elle est chargée de la gestion de toute l'infrastructure réseau de l'UNB et des services disponibles sur cette infrastructure et propose des solutions technologiques relatives aux TIC.

# **II. Présentation du projet**

 $\sim$  Al-Lesse MOL A

Ces dernières années, les nouvelles technologies de l'information et de la communication (NTIC) ont évolué d'une manière fulgurante. Sur le plan éducatif, une panoplie de plateformes nous est proposée dans le monde des logiciels libres comme dans celui des logiciels propriétaires. Les outils (ordinateur, smartphone, tablette) permettant d'accéder aux NTIC sont aussi variés et de plus en plus performants. Cependant au Burkina Faso en général et à l'UNB en particulier, la connexion Internet permettant l'accès aux ressources des plateformes éducatives est de faible débit. C'est dans ce contexte que la DPNTIC, structure chargée des TIC à l'UNB, s'est aussi donnée pour mission, d'effectuer une étude qui permettra de mettre en place une plateforme de cours en ligne adaptée au débit de la connexion Internet.

Ce projet est conduit par des acteurs qui sont subdivisés en trois catégories dont:

1860 a.C. Peru al provincia especial por la provincia de la companya

# PRESENTATION GENERALE

Le groupe de pilotage qui veille au bon fonctionnement du projet. Il a pour rôle de guider le second groupe, de valider les choix méthodologiques et les orientations générales, de coordonner les activités et de faire la validation finale au projet. Il est constitué de :

- .; Dr Tiguiane YELEMOU, enseignant chercheur à l'UNB, Directeur de la DPNTIC, Expert *TICE/FOAD,*
- ./ M. Benjamin SIA, Chef département usages du numérique (IFOAD/Université Ouaga Il) Expert TICE/FOAD et Doctorant en technologies éducatives.
- $\checkmark$  Mr Emile MILOGO, informaticien à la DPNTIC de l'UNB.
- Le groupe du projet, chargé de mener à bien les travaux dans les délais impartis, d'assurer la cohérence et la faisabilité des solutions proposées, de rendre compte au comité de pilotage et de présenter les rapports. Ce groupe est composé de M. Aklesso KOLA, étudiant en fin de cycle d'ingénierie de conception en informatique.
- Le groupe des utilisateurs finaux, qui sont bénéficiaires directs du projet. Ce groupe est essentiellement constitué des étudiants et des enseignants de l'UNB. Ils sont chargés de l'expression des besoins.

Pour mener à bien ce projet, le groupe de projet en accord avec le comité de pilotage a adopté un planning comme l'iJiustre le diagramme de la FIGURE 1.

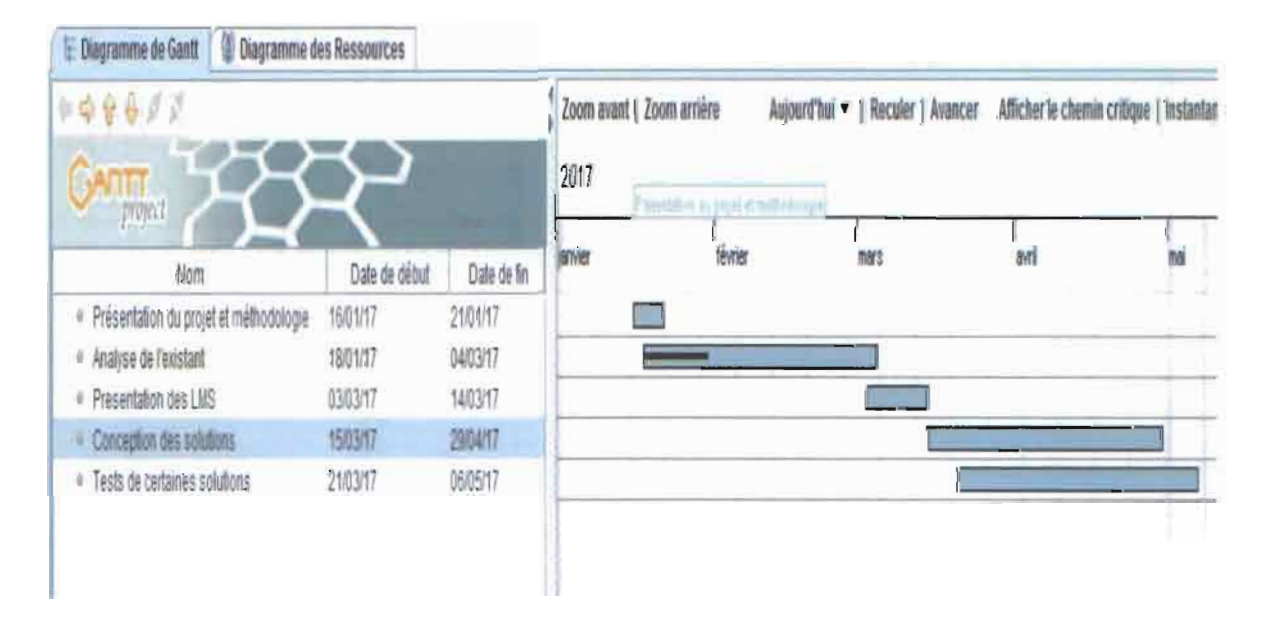

*Figure 1Diagramme de Gantt du projet*

# Chapitre 2 Analyse de l'existant et problématique

 $\sim 10$ 

Cette partie permettra dans un premier temps d'avoir une vue d'ensemble sur l'existant en matière de ressources matériels informatiques, ressources humaines et infrastructures pédagogiques. Ensuite, elle met en exergue la problématique.

### **1. Les ressources informatiques de l'UNB**

..

L'UNB possède cinq(OS) grands sites dont celui de Nasso, celui de l'INSSA, la cité universitaire de Belle ville, le site du secteur 22 et celui du Centre de formation et de recherche. Ce qui fait que son réseau informatique est constitué de cinq *(OS)* entités. Ces cinq entités sont interconnectées par une liaison radio. Au moment où nous développons ce projet, seulement quatre de ces entités (le site de Nasso, celui de l'Institut Supérieur des Sciences de la Santé INSSA, celui du centre de formation et de recherche et la cité de belle ville) sont connectés à Internet par une liaison VSAT implantée sur le site de l'INSSA de capacité S Mbps entrant (downLink) et 2 Mbps sortant (upLink). Le réseau local de l'UNB est aussi connecté à l'opérateur ONATEL par une liaison spécialisée (LS). En fibre optique d'une capacité de 10 Mbps, cette liaison permettant la fourniture en connexion à Internet. Notons que depuis fin 2016, il n'y a pas de débit sur cette ligne.

La fibre optique est utilisée pour interconnecter les différents bâtiments d'un même site. L'architecture réseaux globale fonctionnelle de l'UNB au moment du stage est représentée à la figure 2.

Sur le plan équipement informatique, l'UNB possède plusieurs salles informatiques mises à la disposition des UFR et écoles pour des activités pédagogiques. Ces salles sont équipées d'ordinateurs utilisés dans le cadre des travaux pratiques. Nous pouvons énumérer la salle de la DPNTIC (sur le site de Nasso) composée de trente-deux (32) ordinateurs interconnectés, les salles machines de l'école supérieure d'informatiques (ESI) avec un total de soixante (60) ordinateurs fonctionnels, la salle informatique de l'INSSA qui compte trente (30) ordinateurs, la salle de l'IUT composée de trente (20) ordinateurs, la salle de ST est composée de 30 ordinateurs et la salle de IDR est contient 20 ordinateurs. Ce nombre d'ordinateurs, en comparaison avec les effectifs (au moins 30 étudiants) des étudiants dans les salles de classe et amphithéâtres montre les difficultés qu'ont les enseignants pour les travaux pratiques. Le tableau suivant résume ces données. Ces données sont récapitulées dans le tableau 1

#### $D\acute{a}diag$  nor Aklasso  $K\acute{0}I$  A

11

de la provincia de la constitución

#### *Tableau* J*Nombre d'ordinateur par école et UFR*

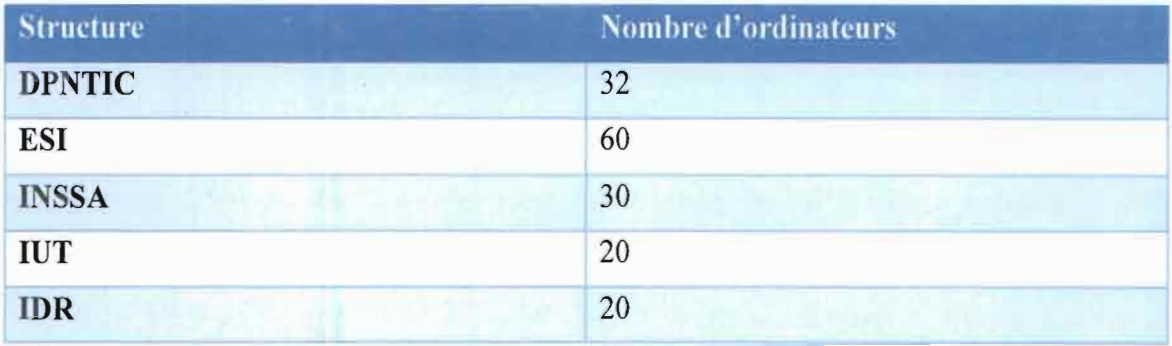

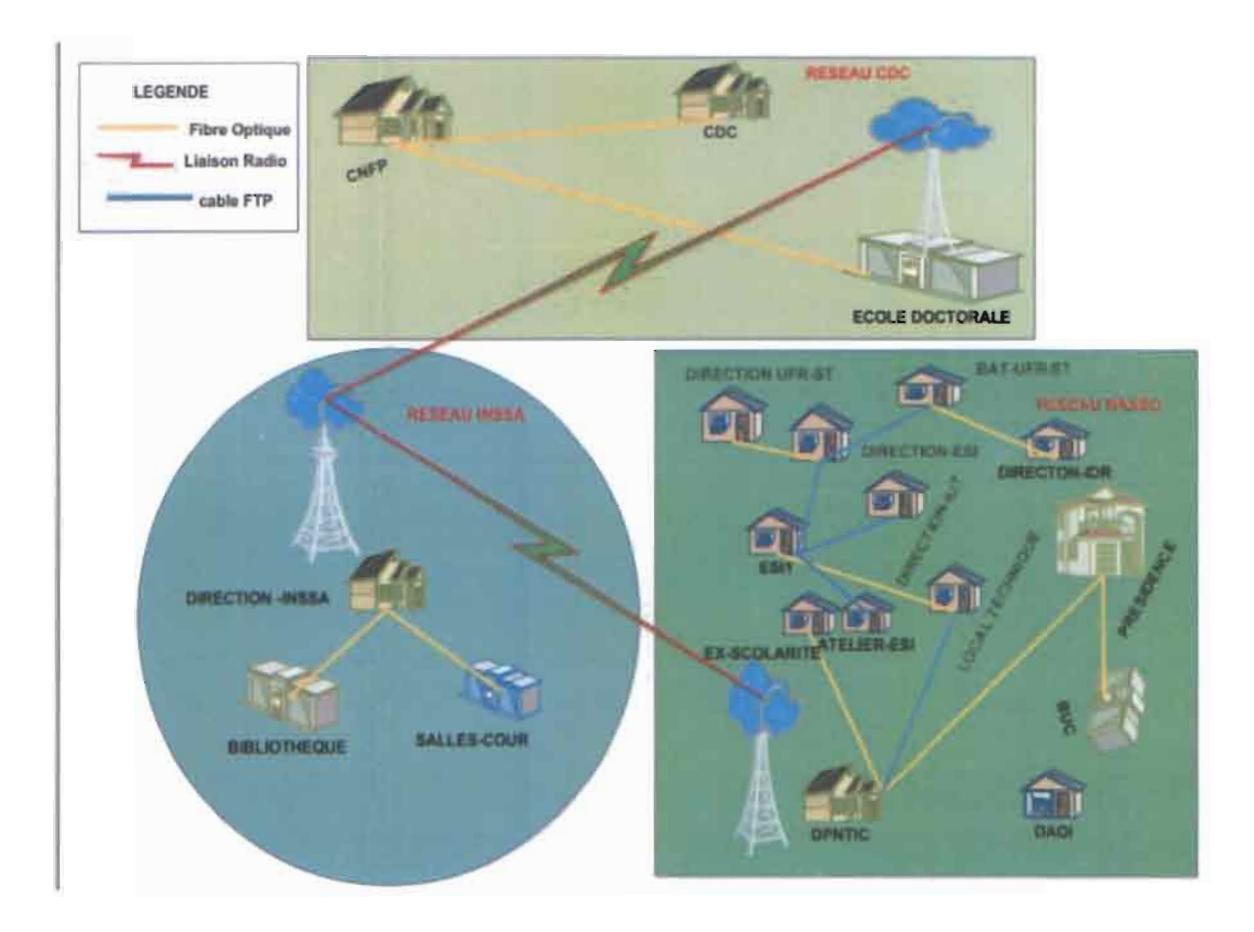

*Figure* 2 *Architecture réseaux de l'UNB*

# II. Les infrastructures (amphithéâtres, salles de TD, salle de TP)

L'UNB est subdivisée en plusieurs sites. Chaque site comporte des salles de classe mais certains comportent également des amphithéâtres. Le site de Nasso possède trois amphithéâtres dont deux (02) de 250 places et un (01) de 500 places. En plus de cela, il y a plusieurs salles de cours allant de 20 places à 100 places. On note aussi plusieurs salles de Travaux Pratique (TP) (de

l'ESI, l'IUT...). Le site de l'INSSA comporte six (06) amphis tous de cinq cent (500) places,

avec des salles de cours et de TP. Le site de Centre de Formation et de Recherche (CFR) ne comporte que des salles de cours et de TP. Soulignons qu'un quatrième site est en train d'être mis en place au Secteur 22 de Bobo Dioulasso. L'UNB dispose aussi de 3 salles de vidéo projection d'une capacité de 100 personnes et d'une salle informatique de 100 ordinateurs à la cité universitaire de Belle ville.

L'on peut noter une grande différence entre le nombre d'étudiants (environ 12000 étudiants) et le nombre de places qu'offrent les infrastructures de l'UNB. C'est pourquoi cette dernière fait recours à la location des salles dans d'autres institutions publiques et aussi privées de la place. Ce manque d'infrastructure est en partie la cause pour laquelle l'année scolaire ne tient plus sur 12 mois mais sur 18 à 24 mois.[7]

# **III. Ressources pédagogiques de l'UNB et expertise en TIC**

L'UNB dispose d'une bibliothèque centrale et chaque UFR/Ecole possède sa propre bibliothèque. Comme ressources pédagogiques, chaque UFR/Ecole possède au moins un vidéo projecteur mis à la disposition des enseignants pour les cours.

Chaque année, l'université recrute des enseignants chercheurs pour répondre aux besoins des UFR et Ecoles. Malgré cet effort de recrutement, le nombre reste toujours insuffisant.

Le recours aux enseignants de l'extérieur (contractuels) est le seul moyen pour le moment pour les UFR et Ecoles de réussir à exécuter le programme des filières à leur charg e. En effet, on dénombre moins de deux cent (200) enseignants pour douze mille (1200) étudiants au cours de l'année académique 2015-2016.

L'UNB en partenariat avec l'AUF forment certains enseignants sur les nouvelles technologies de formation. Ces formations sont particulièrement axées dans un premier temps sur l'usage de base de l'Internet pour l'animation de groupe. Dans un second temps sur la conception, le développement et l'utilisation d'un cours en ligne. Ensuite la formation porte sur la création et gestion d'un enseignement ouvert et distant. Et en fin elle porte sur le tutorat dans une formation ouverte et à distance. Un certain nombre d'enseignants de l'UNB sont déjà bien formés pour dispenser des cours en ligne mais un effort reste à fournir pour que le reste des enseignants soient formés.

 $\mathcal{L}^{\mathcal{A}}(\mathcal{A},\mathcal{L})\cong \mathfrak{M}(\mathcal{L}^{\mathcal{A}}(\mathcal{A},\mathcal{L}^{\mathcal{A}}))\cong \mathcal{L}^{\mathcal{A}}(\mathcal{L}^{\mathcal{A}}(\mathcal{A},\mathcal{L}^{\mathcal{A}}))$ 

 $\sim 100$ 

 $\sim 10$ 

 $\sim 10^6$  km s  $^{-1}$ 

 $\sim$ 

# **IV. Contexte et problématique**

Cette étude a été effectuée dans un contexte où l'UNB, est confrontée à plusieurs problèmes causant un prolongement des années scolaires.

### **IV.l Insuffisances des ressources (humaines, matérielles)**

Les universités du Burkina Faso en général ont un manque cruel d'enseignants, en particulier celle de Bobo-Dioulasso en souffre. Les UFR et écoles de l'UNB font recours aux enseignants de l'extérieur du pays (Sénégal, Tunisie, Togo, France, Barcelone ...) qui ne sont pas souvent disponibles au moment opportun pour les cours. Cette situation contribue aux retards et chevauchement des années académiques dans certains UFR et écoles publiques. Ce chevauchement des années académiques est aussi la cause majeure de la manifestation conjoncturelle de la crise de l'enseignement supérieur au Burkina Faso qui a empiré le retard. Dans certaines spécialités d'UFR et écoles, on remarque une insuffisance d'enseignants spécialisés. Ce manque est un handicap pour la mise en place de certaines formations. Malgré leur bonne volonté, certains enseignants spécialistes des universités du nord, ne peuvent contribuer à la formation des étudiants à cause de l'une des contraintes du système actuel qui est le cours en présentiel. Au vu de cela et des responsabilités que ces enseignants ont dans leur université, il leur est difficile de venir pour les cours. Il est important de noter aussi qu'il revient très cher pour les administrations de faire venir des spécialistes de l'extérieur. Ce problème de quantité et qualité d'enseignants peut être résolu par la mise en place d'une Formation à Distance (FAD). Les enseignants peuvent animer leur cours depuis leur résidence à travers la plateforme d'enseignement à distance.

### **IV.2 Expression des besoins de formation**

Certains travailleurs aimeraient bien suivre des formations en continu dans les universités. Formations qui leurs permettraient, d'obtenir des diplômes universitaires pour une promotion au service ou d'améliorer leur compétences **[Il.** Les heures de travail coïncident avec celles des cours en présentiel dans les universités publiques. Cela constitue un handicap pour le système éducatif qui n'arrive pas à satisfaire la demande en formation. La flexibilité qu'offrent les FOAD permettra aux professionnels de se faire former par les universités publiques.

#### **IV.3 Aspirations aux nouvelles approches pédagogiques**

L'arrivée des Nouvelles Technologies de l'Information et de la Communication (NTrC) dans le monde de l'éducation et particulièrement dans les Universités et Ecoles Supérieures est un

Rédigé nar Aklesso KOLA

# · ) '. *i .*

événement très important pour les acteurs de ce secteur, dans la mesure où elles viennent bouleverser les habitudes en suscitant des comportements nouveaux. L'enseignant, l'étudiant ou tout simplement le gestionnaire ou l'administrateur du système universitaire ne peut plus se contenter des méthodes classiques de travail.

En effet, le Il octobre 2005, les sept universités nationales du Bénin, du Burkina Faso et du Togo ont porté sur les fonts baptismaux le REESAO. L'objectif poursuivi par cette institution est de promouvoir une nouvelle politique de coopération universitaire axée prioritairement sur la coopération universitaire en vue de faciliter la mobilité et l'insertion professionnelle et de vulgariser l'utilisation des TIC à des fins d'apprentissage dans ledit réseau [2]. Les acteurs du système éducatif, notamment les enseignants sont appelés à se conformer aux nouvelles approches pédagogiques qui reposent sur les TIC.

# IV.4 Étroitesse des bandes passantes d'accès aux ressources pédagogiques en ligne

L'accès à Internet est l'un des problèmes qui ralenti le développement de plusieurs pays de la sous-région. Au Burkina Faso, le débit qu'offrent les opérateurs de téléphonie est faible. Selon le classement Ookla SpeedTest en janvier 2015, le Burkina se retrouve dernier sur les 196 pays avec une vitesse moyenne de 0,86[Wb 01] mégabits par seconde (Mbps) de transfert dans les 30 derniers jours. Cette situation explique la lenteur du chargement des pages web lors de la navigation.

Le réseau 3G qu'offrent les opérateurs, Onatel S.A. et Telecel Faso S.A et celui de 3,75G offert par Airtel Burkina Faso S.A (Aujoud'hui Orange Burkina) ne couvrent pas toutes les zones habitées du Burkina Faso. Certaines localités, ne sont couvertes que par le réseau 2G. L'une des trois parties de l'UNB se trouvant à Nasso, village situé à 12km de la ville, se voit couvert par du 30/20. Selon le rapport final de l'ARCEP en 2015 [3], le réseau 20 couvrant certaines villes du Burkina Faso possède un faible taux de chargement. Le taux de pages WEB effectivement chargées sur la base de l'ensemble des tentatives de chargement de page spécifié dans le Tableau 11.2 en fonction des opérateurs.

rand a l<mark>aw wan</mark> dalam nama mata yang dalam kana masa mana salah mana masa mana yang mana mala yinan dalam masa d

# ANALYSE DE L'EXISTANT ET PROBLEMATIQUE

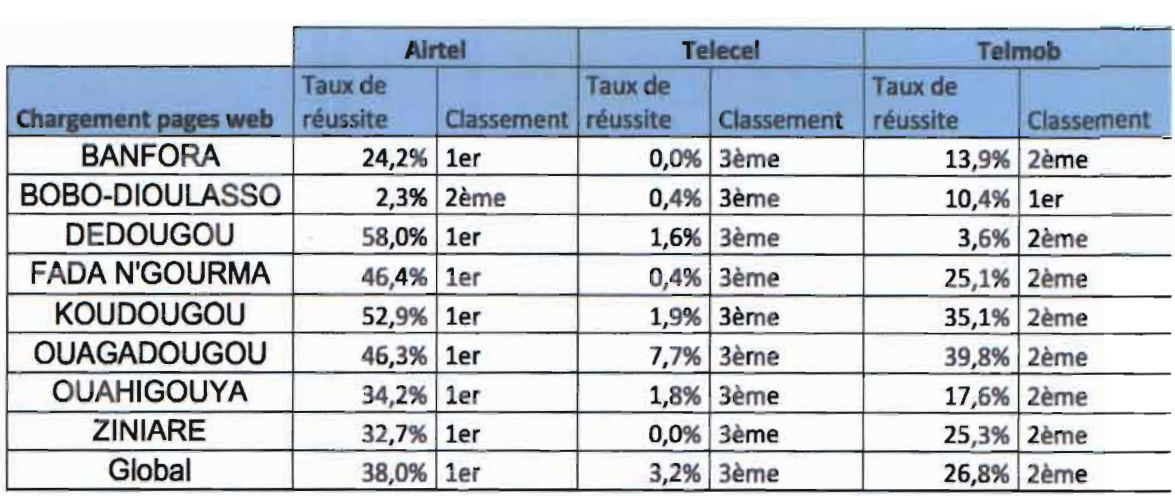

*Tableau* 2*Comparaison des débits que proposent les opérateur téléphoniques (Source arcep)*

# IV.5 Étude de faisabilité d'une formation hybride

Dans un article [5] publié le 14 juin 2016, Ozkan Yilmaz, fait une étude sur les fonctions des smartphones, les étudiants ayant un smartphone, les besoins et opinion des étudiants en relation avec l'apprentissage à distance. Cette étude a montré que les étudiants ont des téléphones portables assez performants avec une connexion internet pouvant servir au e-Iearning. Cela signifie que les téléphones portables devraient être sélectionnés en tant qu'équipement requis pour l'utilisation de dispositifs mobiles dans le cadre d'apprentissage en ligne.

Pour permettre à tous les étudiants de bénéficier d'une formation en ligne et améliorer la qualité des formations, le m-Iearning est incontournable surtout dans notre contexte africain. C'est ce que Dr Tom H Brown de l'université de Pretoria démontre dans un article [6J publié en juin 2003. Cet article a pour but de : présenter les dernières avancées concernant un projet mlearning en Afrique, proposer un modèle de mise en œuvre du m-learning dans l'enseignement supérieur dans les pays en développement et présenter les questions didactiques en cause.

L'auteur a effectué une description du nouveau système éducatif et celui contemporain ou classique. Traditionnellement, l'apprentissage se concentre sur la maîtrise de contenu et les enseignants sont considérés comme la source la plus importante avec pour rôle le transfert de leur connaissance aux apprenants. Alors que le nouveau système éducatif est basé sur une approche constructiviste où les apprenants sont amenés à produire de nouvelles connaissances.

Définissant le m-learning comme un sous-ensemble du e-Iearning, cet article met en exergue les avantages réels de m-Iearning comme se trouvant dans le domaine des communications en n'ignorant pas que cela évoluerait vers une approche contenu. Cet engouement pour le m~

, .. '".

learning est par contre dû aux statistiques montrant une montée fulgurante de l'utilisation du mobile en Afrique. Comme avantages, le m-Iearning rend l'apprentissage disponible n'importe où, n'importe quand; donc plus de mobilité, de flexibilité et commodité que le e-learning.

Cette revue littéraire montre l'importance de l'utilisation du smartphone dans le système éducatif. Elle montre aussi la possibilité de mise en place d'une formation hybride à l'UNB. En effet le smartphone ou la tablette ne sont plus un luxe. Le prix des smartphone sur le marché en moyenne quinze mille francs (15000 fcfa) permet à l'étudiant moyen de s'en procurer. Cette possibilité d'utilisation des smartphones dans le cadre d'un cours à distance est donc un grand atout pour la mise en place d'un système hybride à l'UNB.

# **V. Les objectifs du projet**

# **V.I Objectif général**

Permettre un chargement rapide des pages de la plateforme Moodle en tenant compte des réalités de connexion Internet au Burkina Faso. En effet, le débit de la connexion Internet que nous donnent les fournisseurs d'accès Internet ne permet pas de naviguer assez rapidement avec une plateforme d'enseignement à distance.

## **V.2 Objectifs spécifiques**

Ce projet vise spécifiquement les objectifs suivants :

- $\checkmark$  Utiliser des techniques permettant au serveur de compresser les données,
- $\checkmark$  Utiliser des techniques permettant de réduire le nombre de requêtes http vers le serveur,
- $\checkmark$  Utiliser les techniques de compression des medias (texte, images et vidéos),
- $\checkmark$  Gérer la répartition des charges et la haute disponibilité des données,
- $\checkmark$  Proposition d'un format de média en fonction de la bande passante de l'utilisateur.

good and compared in the case.

in the company of

 $\sim$   $\sim$   $P$ 

 $\mathcal{A}$  is a simple polarization of  $\mathcal{A}$ 

# Chapitre 3 Etude des LMS

Dans cette section nous présenterons le concept LMS, le choix de moodle comme plateforme d'étude et identifierons les causes liées à la lenteur dans le chargement des pages web.

# **I. Généralité sur les LMS**

Une plateforme de cours à distance appelée dans le domaine de la technologie de l'information et de la communication *learning managementsystem (LMS)* ou encore *learning supportsystem* (LSS) est un logiciel web qui accompagne et gère un processus d'apprentissage ou un parcours pédagogique. Cette solution permet d'accompagner l'apprenant dans son processus d'apprentissage tout en assurant le suivi de son parcours pédagogique, le tout, à partir d'un ordinateur, une tablette ou smartphone connecté.

Il existe de nombreux types de plateformes LMS avec un spectre fonctionnel plus ou moins large. Les plateformes permettent généralement de gérer différentes formes de formation. Comme formes de formation nous pouvons citer:

o Le e-Iearning ou **formation à distance** en français, faisant référence à l'ensemble des solutions permettant de se former à travers les technologies numériques. La formation à distance intègre tous les formats permettant à un apprenant de se former en ligne en mode synchrone (classe virtuelle, chat en ligne, etc.) ou en mode asynchrone (auto-formation en ligne, e-tutorat avec un formateur en ligne, etc.) à travers une plateforme de formation connectée à Internet.

o blended learning ou formation mixte en français, désigne un mode de formation visant à combiner des modalités du e-Iearning et du présentiel. On parle également d'apprentissage hybride.

o social learning ou formation collaborative désigne la mise en place de pratiques collaboratives et communautaires au sein de la formation. Les outils collaboratifs pouvant être introduits en formation sont: wiki, blog, groupe communautaire, fil de discussion, forum, chat, outils de partages etc.

Certaines intègrent par ailleurs, la gestion administrative et financière de la formation, l'évaluation des collaborateurs, et la gestion des talents.

Généralement, les logiciels LMS sont dotés:

- d'un portail personnalisé pour chaque profil: apprenant, formateur, responsable formation, etc.
- d'outils de communication et de collaboration: messagerie, wiki, blog, communautés, notifications, etc.

**Service Control** 

 $Rédi$ gé nar Aklesso KOLA  $^{19}$ 

• d'outils de gestion de la formation: catalogue, inscriptions, planning des sessions d'outils d'administration et de reporting.

# **II. État de l'art (Présentation de quelques LMS)**

Nous allons faire une étude comparée des quatre (4) plateformes open source les plus utilisés dans le cadre des cours à distance.

# **II.1 Chamilo**

Chamilo est une solution de logiciel libre, sous licence GNU / GPLv3, permettant d'améliorer l'accès à l'éducation et aux connaissances à l'échelle mondiale. Développé en OHP/MYSQL, Chamilo tourne sur la plupart des systèmes d'exploitation (GNU/Linux, BSD, Unix, Windows, MacOS) et nécessite un serveur WAMP ou LAMP pour son installation.

Le Tableau IV.l présente les fonctionnalités (outils) que propose Chamilo pour gérer la communication, le travail collaboratif, les évaluations, le dépôt et création de ressources etc.[Wb02]

# **ILl.l Avantages**

Les avantages sont multiples et nous pouvons énumérer les suivants :

- Technologie ouverte;
- KISS (Keep it simple and stupid) est le mot d'ordre des développeurs de Chamilo. Une interface intuitive, une bonne ergonomie, des assistances, des éditeurs et des modèles intégrés;
- Une version générique qui comprend déjà de nombreux outils intégrés;
- Une inspiration web 2.0 avec des outils sociaux intégrés tels que le blog collaboratif ou le réseautage social. Chamilo possède une ouverture vers l'exterieur grâce au support de références externes (liens vers les comptes Facebook, Twitter, etc.) ;
- Interopérabilité SCROM/AICC.

## **II.1.2 Inconvénients**

Bien qu'intuitive et agréable, l'interface de Chamilo n'est pas non plus métaphorique. Les fonctionnalités et ergonomie sont globalement les mêmes que sur Moodle ou toute autre plateforme « textuelle ».

the product to a constitution of production of the constitution of the product technical state of production of

 $\mathsf{Refide}$  nar Aklesso KOLA 20

state of the collect

# : 1993년 1월 20일 : 1993년 1월 12일 : 1993년 1월 1일 : 1993년 1월 1일 : 1993년 1월 1일 : 1994년 1월 1일 : 1994년 1월 1일 : 1994년 1<br>1월 20일 : 1994년 10월 1일 : 1994년 1월 1일 : 1994년 1월 1일 : 1994년 1월 1일 : 1994년 1월 1일 : 1994년 1월 1일 : 1994년 1월 1일 : 19

# II.2 Claroline Connect

Claroline est une plate-forme d'apprentissage en ligne et de travail collaboratif open source (sous licence GPL). Elle permettrait à des centaines d'institutions à travers le monde (universités, établissements scolaires, associations, entreprises) de créer et d'administrer des formations et des espaces de collaboration en ligne [Wb04].

La gestion des espaces est sobre et intuitive et ne requiert aucune compétence particulière. Claroline est compatible avec les systèmes d'exploitation *GNU/Linux,* Windows, MacOS. Elle est entièrement réalisée en PHP et utilise une base de données MySQL.

Le Tableau IV.I présente les fonctionnalités (outils) que propose Claroline Connect pour gérer la communication, le travail collaboratif, les évaluations, le dépôt et la création de ressources.

### II.2.1 Avantages

- Manipulation facile pour créer un cours. Très intuitif.
- Le lien direct sur la page principale pour créer un débat sous forme de chat (voir cidessous).

## II.2.2 Inconvénients

- La plateforme est moins attrayante et intuitive pour l'apprenant.
- Importer un contenu d'une page déjà existante sous world est quelque peu pénible parfois (bugs).

## II.3 Dokéos

Dokeos est une plate-forme d'apprentissage en ligne sous licence GPL. Le logiciel s'appuie sur une architecture multilingue qui lui permet de supporter 34 langues [Wb05]. Le logiciel est un fork de Claroline écrit en PHP. Il utilise le SGBDR MySQL et fonctionne dans les environnements Windows, Mac et Linux.

Dokeos est aussi un réseau de sociétés de services qui fournissent du conseil et d'autres services : conseil, développement, formation, notamment auprès de grandes entreprises et des administrations publiques. Le Tableau IV.I présente les fonctionnalités que propose Dokeos.

## Il.3.1 Avantages

Le principal avantage de Dokeos est sa rapidité de prise en main, pour les apprenants, les formateurs ainsi que pour l'administrateur. Cette plateforme est relativement simple à mettre en place.

الأمان فعالمت الراحات فارقئي فعالمتهم رافعا التالي فعالجتها والمراقب الرفئي فعالمتك رافعا فالمعتاد فتركه مجاهلهم الرجئي فا

지 이 이 이 이 사이트 등 등 이 사이트 이 사이트 이 사이트 사이트 이 사이트 이 시간이 되어 있다. 이 시간이 되어 있는 것이 있는 것이 있는 것이 있는 것이 있는 것이 있는 것이 있다.<br>이 사이트 사이트 사이트 사이트 이 사이트 이 시간이 있는 것이 있는 것이 있는 것이 있는 것이 있는 것이 있는 것이 있는 것이 있는 것이 있는 것이 있는 것이 있는 것이 있는 것이 있는 것이 있는<br>그

### II.3.2 Inconvénients

• Dokeos à pour inconvénient son orientation commerciale (vente de services autour de la plate-forme). Ainsi, il faut se démener pour réussir à installer Dokeos sur un hébergement mutualisé. Le site de Dokeos propose également un hébergement gratuit (mais bridé au niveau de fonctionnalités de Dokeos).

• Un autre inconvénient pourrait être l'omniprésence des logiciels privés comme références bureautiques (suite Microsoft...) avec des outils permettant, par exemple, de transformer en flash un diaporama PowerPoint (ce que fait déjà OpenOffice.org).

### **II.4** Moodle

Moodle est une plate-forme d'apprentissage en ligne (e-Ieaming en anglais) sous licence GPL servant à créer des communautés d'apprenants autour de contenus et d'activités pédagogiques. À un système de gestion de contenu, Moodle ajoute des fonctions pédagogiques ou de communication pour créer un environnement d'apprentissage en ligne : c'est une application permettant de créer, par l'intermédiaire du réseau, des interactions entre des pédagogues, des apprenants et des ressources pédagogiques [Wb06].

Moodle fonctionne sans modification sur Unix, Linux, FreeBSD, Windows, Mac OS X, NetWare et autres systèmes qui supportent un serveur web, PHP et un Système de gestion de base de données (MySQL, PostgreSQL, MariaDB). Les fonctionnalités (outils) que propose Moodle pour gérer la communication, le travail collaboratif, les évaluations, le dépôt et la création de ressources sont présentées au Tableau IV.I.

### II.4.1 Avantages

- Communauté mondiale très active, conférence annuelle (moodlemoot).
- Technologie ouverte.
- Possibilité d'exporter des contenus pour alimenter des outils réflexifs (ePortfolios des étudiants).
- Interopérabilité SCORM, compatible avec des scénarios pédagogiques IMS-LD.
- Très complet avec possibilité d'ajout des fonctionnalités (en installant des plugins).

### II.4.2 Inconvénients

Moodle n'est pas une plateforme métaphorique; l'expérience de l'utilisateur est très textuelle et la virtualité inexistante.

. See 2012年機関: 11 Per 1012年 Par 2012年 Par 2012年 Par 2012年 Par 2012年 Par 2012年 Par 2012年 Par 2012年 Par

Rédigé par Aklesso KOLA

 $\frac{1}{2}$   $\frac{1}{2}$ -. *'t*

Opter pour Moodle signifie avoir à la disposition un expert Moodle. L'utilisateur et l'administrateur moyen ne s'y retrouvent plus dans la jungle toujours plus dense des modules additionnels; l'utilisateur se laisse facilement déborder par les multiples potentialités de l'outil.

### II.5 Atutor

Atutor est une plateforme multi-système (GNU/Linux, Microsoft windows) en logiciel sous licence GPL. Sa principale qualité est son interopérabilité. Elle adopte les spécifications IMS, SCORM pour les objets d'apprentissages réutilisables. Cette plateforme possède une extension "sociale" (AtutotSocial) qui est clairement adaptée pour un parcours FOAD car l'interactivité et les fonctions disponibles sont très détaillées et bien agencées. En 2009, Atutor a remporté la récompense de l'IMS Global Leaming pour son impact amélioratif dans le monde de l'enseignement et de la transmission des savoirs [Wbü7]. Elle est développée en PHP et utilise les SGBD Mysql.

#### II.5.1 Avantages

• Plus adaptatif pour les étudiants.

• Gestion plus fine des profils des utilisateurs: l'enseignant peut donner des droits d'administration à un ou plusieurs étudiants dans son cours. Ce qui permet de créer des rôles de tuteurs par exemple.

• La possibilité d'exporter tout ou une partie d'un cours, facilite le travail hors-ligne, de l'outil.

#### 11.5.1 Inconvénients

• Pas de développement possible de fonctionnalités. Il faut attendre la nouvelle version.

Mais on peut participer aux échanges au sein de la communauté de développeurs.

• L'administrateur et les enseignants doivent intervenir plus souvent (en aval).

### II.6 Autre plateforme LMS

Il existe encore une panoplie de LMS. L'objet de ce projet n'étant pas une étude exhaustive des LMS, nous allons donc juste citer quelques-unes à la suite comme Ganesha et Sakaï qui sont libres. Dans le catalogue des LMS il n'y a pas que les logiciels sous licence GPL. Nous avons aussi des plateformes propriétaire [Wb08] dont une petite liste non exhaustive est la suivante :

WBT Manager est un logiciel propriétaire. C'est une plateforme légère, ouverte et évolutive qui intègre les normes SCORM 1.2 et AICC 3.b. La clientèle ne s'arrête pas aux Etats-Unis mais représente une communauté d'ordre mondial.

s a comha casaíonta a chuir mar a chanta na chuir ann an an mar an an mar an an mhion ann an mar an a

## **ETUDE DES LMS**

**ACOLAD** Univ-Rct : Créée par l'université Louis Pasteur (Strasbourg 1), elle propose un mode d'apprentissage par projet.

**Akuter Entreprise:** Plateforme e-Ieaming, il permet l'automatisation maximale des tâches d'administration et de publication des formations présentielles et virtuelles, avec une traçabilité très fine et paramétrable qui, combinée avec la sécurité d'accès, garantit une utilisation optimale des ressources de votre organisation.

**Copadia** est une plate-forme complète dédiée à la formation, comportant des espaces clients personnalisés selon le type d'utilisateur permettant d'assurer l'organisation, le suivi et l'analyse des indicateurs à très long terme

**actic** est une plate-forme en ligne de gestion et de diffusion de la formation et outil auteur classé dans la catégorie "Rapid Development Tool". Ce LMS permet d'organiser les dispositifs de formation et de suivre pas à pas le parcours de l'apprenant. L'outil auteur permet de créer les formations rapidement en réutilisant des contenus de cours existants.

## **Il.7 Choix de Moodle comme LMS pour l'UNB**

Au vu de cet état de l'art, notre choix porte sur la plateforme Moodle. Ce choix est dû à sa fiabilité, sa complétude, au large choix de fonctionnalités qu'elle offre aux utilisateurs et sa grande communauté active. Comme l'indique le Tableau 3 , Moodle possède plus d'outils que les autres LMS.

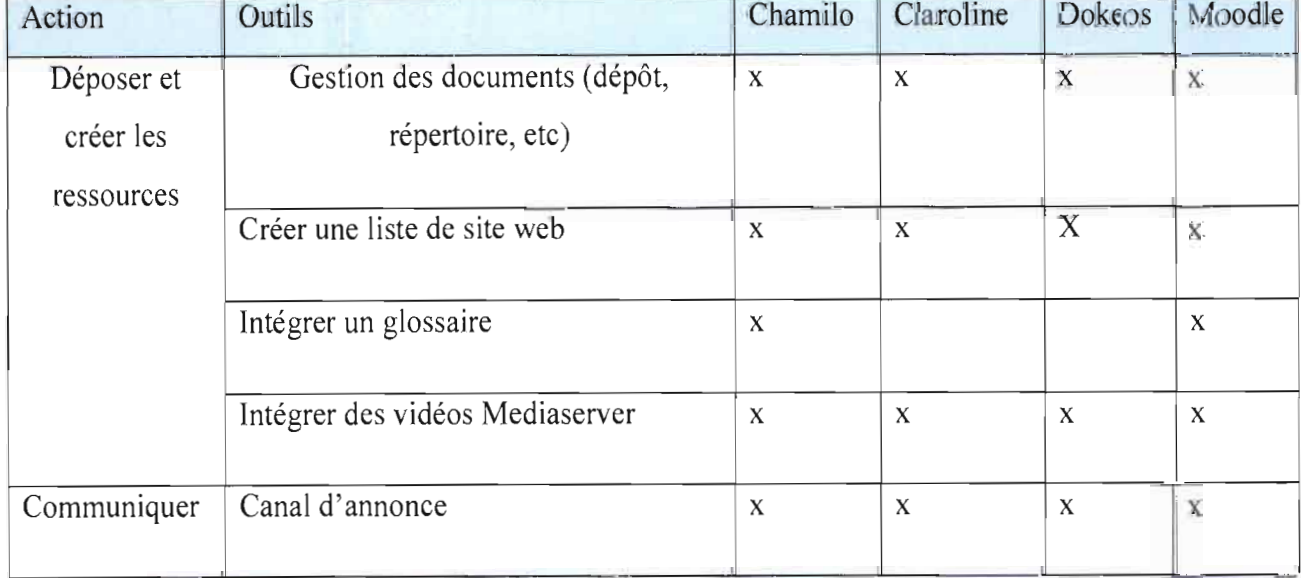

*Tableau* 3 *Tableau comparative de quelque LMS {lfb02]*

# **LETUDE DES LMS**

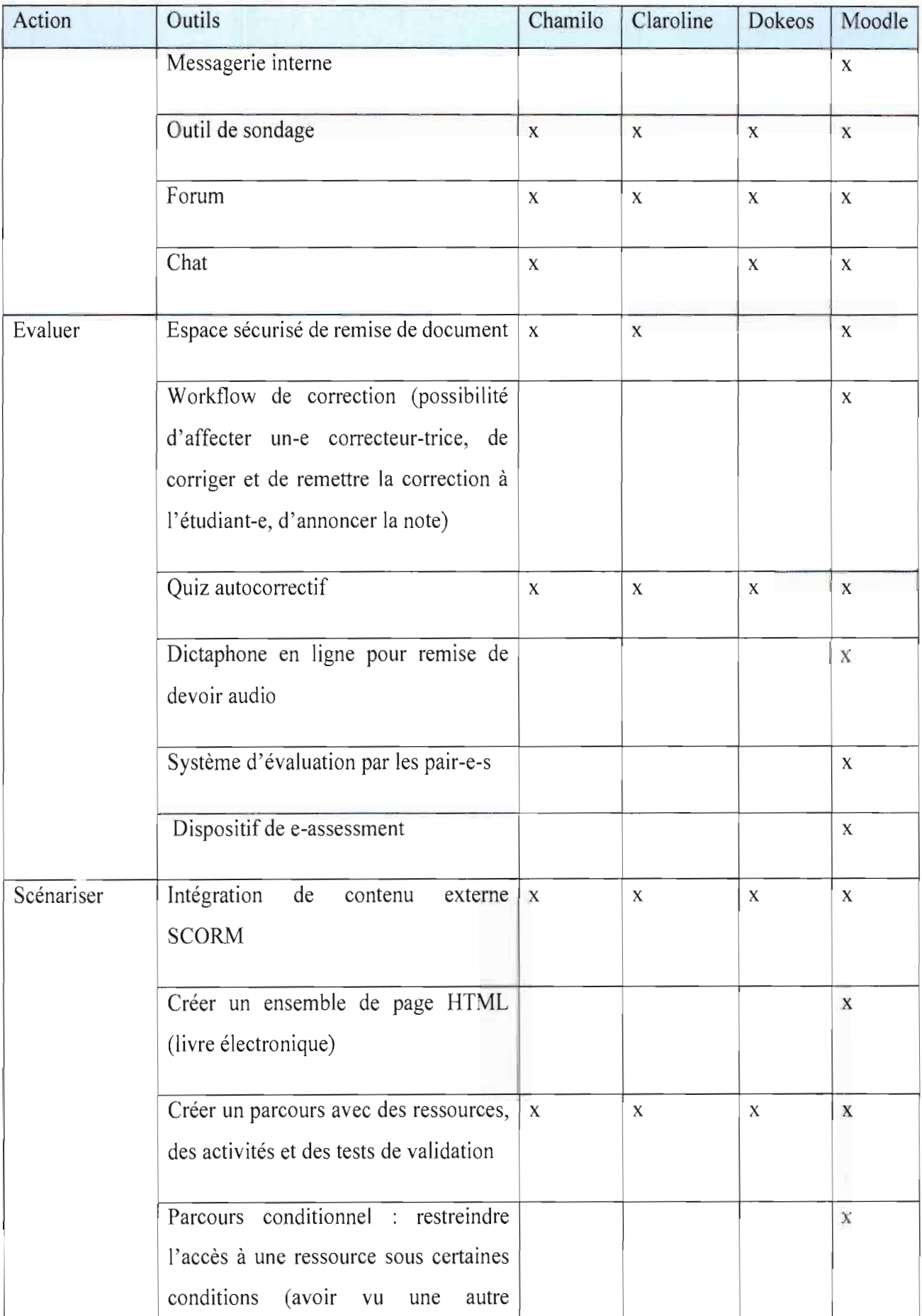

# **LIUDE DES LMS**

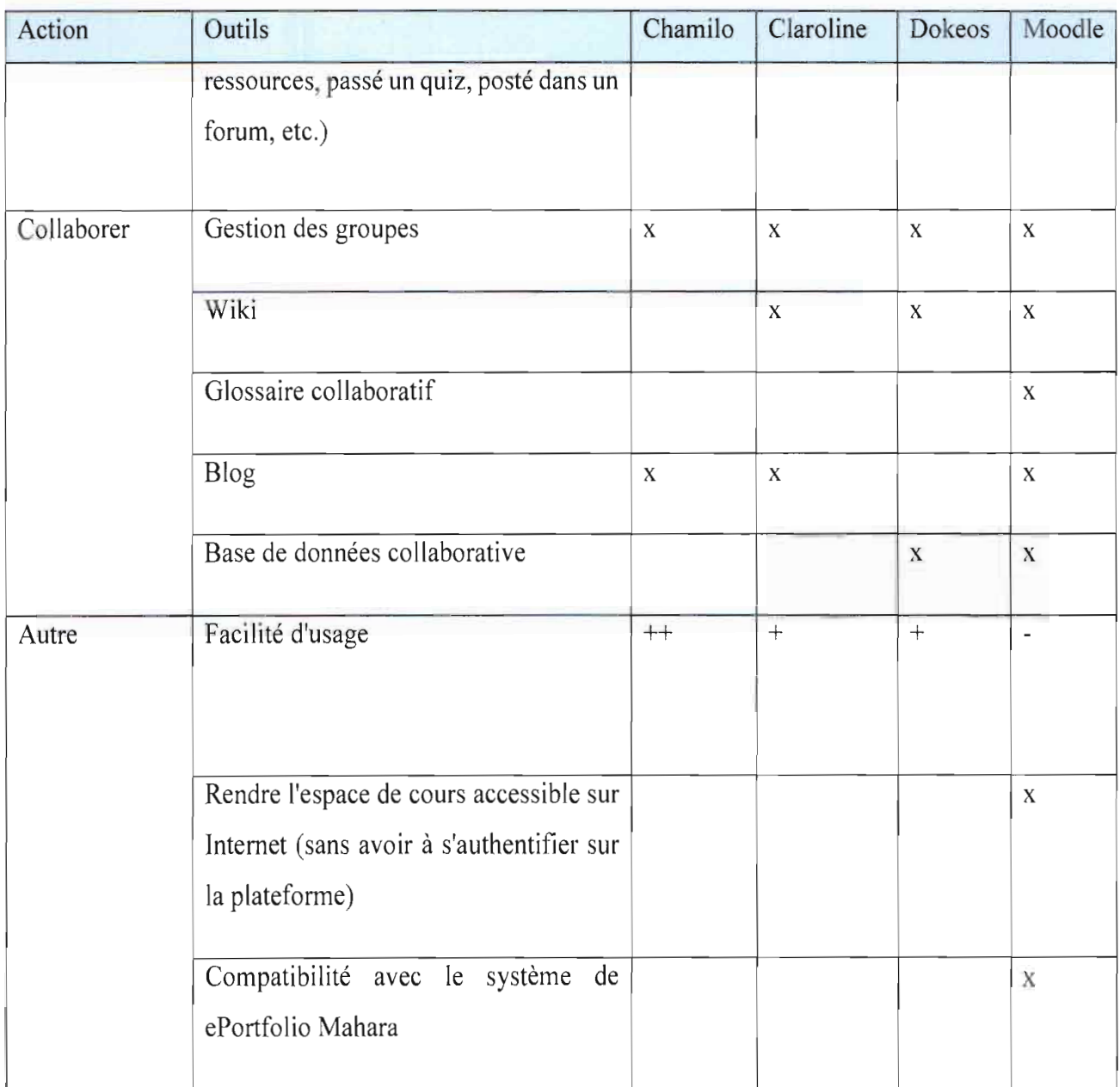

# Légende du Tableau IV.I

- X signifie qu'on retrouve la fonctionnalité dans la plateforme
- ++ signifie très intuitif donc facile
- + signifie intuitif
- Non intuitif

# **III.** Description et structuration de Moodle

Comme dit plus haut, Moodle est une plateforme développée en PHP qui utilise multiple systèmes de gestion de bases de données (SGBO) dont Mysql, MariaDB, PostgresSql etc. Cette plateforme s'installe sur les systèmes d'exploitation GNU/Linux, MacOs, Windows. Pour l'installation de Moodle, un serveur d'application pouvant interpréter du PHP comme Apache

# 

est requis. Pour que Moodle puisse envoyer des courriels, nous aurons besoin d'un Sendmail installé et fonctionnel sur le serveur ou d'un accès SMTP à un serveur de courriels. Un grand nombre de fonctionnalités de Moodle sont modulaires, notamment les thèmes, les activités, les langues de l'interface, les schémas de la base de données et les formats de cours. Cela facilite l'ajoute des nouvelles fonctionnalités au code principal. Les caractéristiques techniques du serveur sont en minimum 2Go de RAM, un processeur de 1,7 Ghz minimum et une carte réseau fonctionnelle.

Le logiciel moodle est développé de façon modulaire en php. Pour faciliter l'intégration et les mises à jour, une structuration précise des modules est utilisée. On retrouve les modules liés à l'apprentissage dans le répertoire «/mod », et on compte vingt-deux (22) modules par défaut. Un nouveau module doit contenir au moins les dossiers « NomModule/db » et « NomModule/lang » et contenir aussi les fichiers index.php, lib.php, mod form.php, README.txt, version.php, view.php et icon.gif. Chaque fichier a un but précis, à savoir: **index.php** : est une page permettant d'afficher la liste de toutes les instances du module dans un cours.

**Iib.php** : est un fichier contenant toutes les fonctions définies par le module doivent s'y trouver. Les fonctions nécessaires sont notamment :

- nomDuModule add instance() : code pour ajouter une nouvelle instance de bidule
- nomDuModule update instance $()$ : code pour mettre à jour une instance existante
- nomDuModule delete instance() : code pour effacer une instance
- nomDuModule user outline() : étant donnée une instance, retourne un résumé d'une contribution d'un utilisateur
- nomDuModule user complete() : étant donnée une instance, affiche les détails d'une contribution d'un utilisateur

Pour éviter tout conflit éventuel, le nom de toutes les fonctions du module doit commencer par « nomDuModule \_ » et celui de toutes les constantes par « NOMDUMODULE \_ »

**mod** form.php : est un fichier permettant de configurer, de créer ou mettre à jour une instance de ce module

**version.php** : définit quelques méta-informations et met à disposition du code pour les mises à jour

情報数 (1970) (1985) (1985) (1986) (1986) (1986) (1986) (1986) (1986) (1986) (1986) (1986) (1986) (1986)

**view.php** : une page permettant d'afficher une instance particulière **icon.gif** : une icône 16x16 pour le module

Rédigé par Aklesso KOLA 27

*r, '*

README.txt : dans ce fichier on décrit le module, son fonctionnement et les étapes pour installer le module.

Le sous-répertoire « /db » contient des fichiers d'installation des tables et des données du module dans la base de donnée. Le sous-répertoire «/Iang »coontenant les fichiers permettant de basculer dans une autre langue que celle par défaut (anglais).

La plateforme est utilisée par différents acteurs du système éducatif qui n'ont pas les mêmes prérogatives d'où la nécessité de fonctionner sur la base du système d'authentification. Plusieurs rôles sont alors définis et attribués aux acteurs en fonction de leur prérogative. Les rôles sont les suivants:

- Administrateur II a tous les droits et peut tout faire sur la plateforme.
- Rôle de gestionnaire un rôle d'administrateur un peu moins puissant et moins dangereux. Même s'il peut tout faire dans un cours, il n'est pourtant pas forcément enseignant dans ce cours. Il ne recevra donc pas les notifications provenant du cours.
- Rôle de créateur de cours peut créer des cours. Ce rôle n'est pas forcément dévolu à un enseignant. Par exemple un directeur des études.
- Rôle d'enseignant peut gérer et ajouter du contenu aux cours. II est le maître dans son cours. Ajouter, supprimer des ressources, des activités, gérer les inscrits, etc.
- $\text{Rôle d'enseignant non éditeur} \text{peut évaluer dans les cours, mais ne peut pas les}$ modifier. II s'agit donc d'un tuteur. Ne pas confondre avec un enseignant associé qui a les mêmes droits que l'enseignant.
- Rôle d'étudiant peut accéder, participer aux cours et participer aux évaluations.
- Rôle de visiteur anonyme peut voir certains cours, mais ne peut pas y participer.
- Rôle d'utilisateur authentifié un rôle attribué à tous les utilisateurs connectés.
- Rôle d'utilisateur authentifié sur la page d'accueil un rôle attribué à tous les utilisateurs connectés, pour la page d'accueil seulement.

### IV. Identification des causes de la lenteur du chargement des pages

ま)学系 Louis Henri di entre la Diamonia → Antioni → Henri di entre la la Henri di

La cause principale de la lenteur du chargement des pages est sans doute le débit de nos connexions à Internet. Cependant certains aspects liés au développement des LMS, au contenu des cours, à la configuration et au fonctionnement des serveurs contribuent à accentuer ce problème. Nous allons dans cette partie identifier quelques-uns de ces aspects.

# 

### **IV.I Les causes liées au développement des LMS**

Les thèmes que proposent les LMS, contribuent à la lenteur du chargement des pages. En effet, plus, le thème est graphique (comporte beaucoup d'images et des animations), plus, le chargement des pages de la platefonne est lent. Les images, les codes Javascript, ajax et CSS utilisés sont lourds à charger. L'utilisation de plusieurs fichiers css ou javascript externe pour une seule page est une mauvaise pratique car chaque fichier fait l'objet d'une requête http.

Le chargement du code javaScript au début des pages joue beaucoup sur le temps d'affichage de la page à l'internaute. En effet le navigateur est obligé de charger le code javaScript avant de faire apparaître la page elle-même.

#### **IV.2 Les causes liées au contenu des cours**

Nous avons plusieurs formats de cours. Les cours sont soit sous fonnat fichier (au fonnat pdf, doc, PowerPoint etc.), soit en pages HTML, soit en vidéo ou en audio. Tous ces formats de cours contribuent d'une manière ou d'une autre au problème de chargement rapide de pages si un traitement spécifique ne leurs est pas appliqué. Plus, le support de cours (document, vidéo, audio, image) occupe une grande taille mémoire, plus la page est lente à charger.

#### **IV.3 Les causes liées à la configuration et au fonctionnement du serveur.**

Le canal que nous donne les fournisseurs d'accès à Internet pour faire transiter nos données est petit. Ainsi, lorsque les données que le serveur doit envoyer au navigateur ont une grande taille, cela prend plus de temps pour se charger. Certains serveurs d'application donnent la possibilité de compresser les données avant leur chargement sur la ligne.

Toutes les requêtes des internautes sont envoyées au serveur qui les traite et renvoie la réponse. En cas d'une grande affluence, le serveur peut être surchargé et son temps de réponse va baisser. Cela va se faire sentir par la lenteur du chargement des pages. En exemple, l'afficher de la page d'accueil de la platefonne e-campus requière vingt-Trois (23) requêtes vers le serveur comme le montre la Figure 3 (partie encadrée en bleu sur la figure 3). Imaginons le dixième des utilisateurs potentiels (1500) demandant l'affichage de cette page. Cela fera 1500\*23 requêtes à gérer par le serveur. Cela entrainera une augmentation du temps de service au client et limitera le nombre simultané d'accès au serveur.

ה מבין בבית הרובית הרובית המותר במין בבית מין היה היום (בבית היום) ומין המין בבית מין המין המקור (200 היום) ב

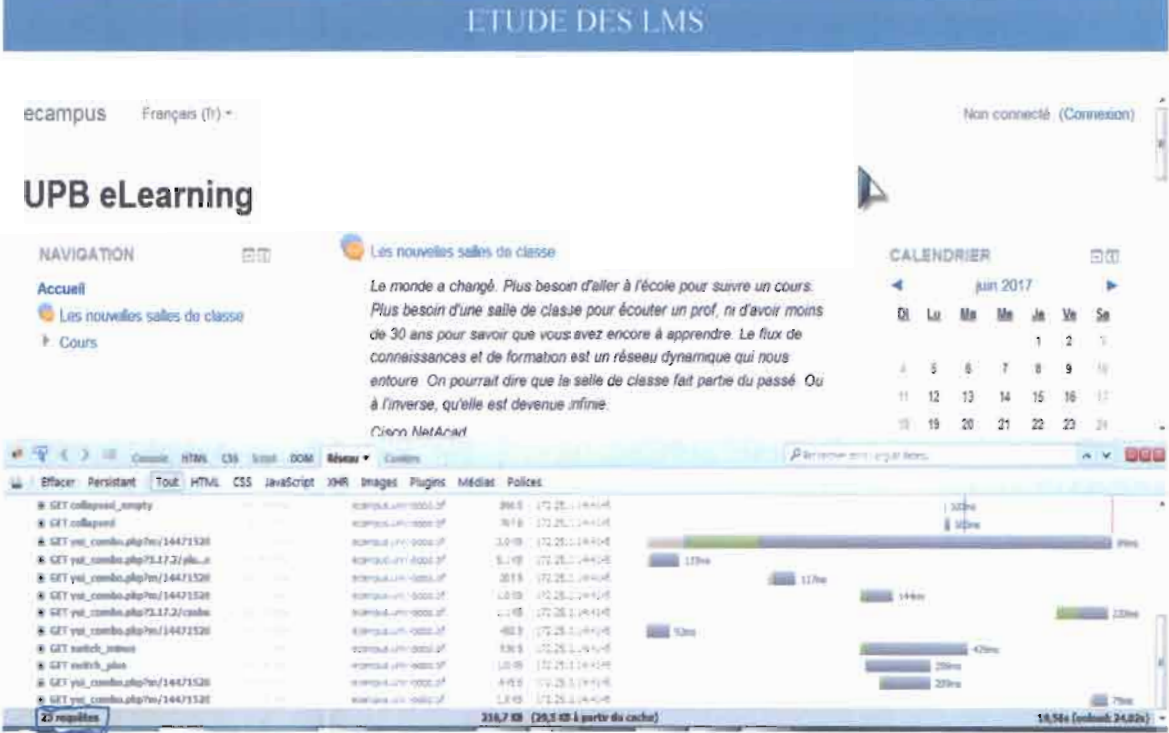

*Figure* 3 *Page d'accueil de la plateforme e-campus de l'V* fB

# **Chapitre 4 Conception des solutions**

interactiva (Manufacture de la Continue de Manuel de Contenue de la companyación de la causa de la courte de l
Au vu des problèmes énumérés dans la section IV du chapitre précédent par rapport à la lenteur du chargement des pages, nous envisageons une combinaison de plusieurs solutions afin d'accélérer le plus possible le chargement des pages web sur les smartphones et en même temps sur ordinateur.

## **1. Solution liée aux scripts de moodle**

Moodle est une plateforme développée en php mais utilisant du code css et js dans des fichiers externes. Pour une page, plusieurs fichiers css et js sont chargés. Ces fichiers ont une structure permettant à tout développeur de comprendre le code. Il est vrai que les indentations, commentaires et espacement utilisés pour que 1'humain comprenne le code ne servent pas au serveur d'application pour l'interprétation. Cependant tous ces espaces vides et commentaires se traduisent en réalité par des bits au niveau couche basse. Ce qui contribue à alourdir le temps de transmission.

Une compression des fichiers css et js nous permettra de gagner un peu sur la taille en octet des fichiers à charger. Il existe une panoplie de logiciels en ligne permettant d'effectuer cette compression. Comme exemple nous avons « YUI Compressor »[Wb09],

«JS Compress »[WblO], « JSMIN »[Wbll] etc. pour les fichiers JS et «CssMinifier »[Wb12], « CSS Compressor »[Wb13], etc. pour les fichiers CSS.

Toutes ces plateformes en ligne pour la compression du code sont gratuites et retournent presque le même résultat. Pour notre cas, nous allons utiliser le logiciel « JS Compress » pour la compression des fichiers JS et « CSS Compressor » pour les fichiers CSS.

Considérons le fichier *module.js* dans le répertoire/wiki du module wiki. Ce fichier fait 3,98Ko. Après compression, ce même fichier fait 1,33Ko soit un gain de 66,58% sur la taille initiale.

Considérons maintenant le fichier styles.css du même répertoire /wiki du module wiki. Ce fichier fait 6,09Ko. Après compression, le même fichier fait 3,93Ko soit un gain de 35.47% sur la taille initiale. A chaque lancement de la page wiki, au lieu de charger 1O,07Ko en plus du code php, on chargera 5,26Ko. Nous garderons une copie originale de chaque fichier compressé pour des besoins futurs de compréhension du code.

## **II. Solution liée au contenu (médias) des cours**

Les cours dispensés sur la plateforme sont en tout genre de formats. Certains cours sont en piècesjointes au format PDF, certains en document HTML (page, livre), certains cours peuvent

-<br>2012年1月 - 新 伊輸 Read Contract (Read Care Care)を示す - Care govern Care (1970年) - Care of Act

 $D'$ digó non Aldosso  $V \cap I$  A

## 

être en vidéo, d'autre en audio. On note surtout l'utilisation de beaucoup d'images sur la plateforme soit dans les cours, soit comme profil. Tous ces médias occupent une grande taille mémoire s'ils ne sont pas traités. En fonction du média utilisé, un temps plus ou moins long est utilisé pour l'affichage de la page.

Les formats de texte les plus utilisés (pdf et page HTML) ont des spécificités sur le plan chargement. En effet un même cours conçu dans les deux formats donne un temps de chargement différent. Comme exemple un texte de l2ko enregistré sous le format pages dans une plateforme donne toujours 12ko ; le même texte enregistré sous format doc donne un fichier de 12ko ; enregistré sous le format PDF cela donne un fichier de 63,9Ko et enregistré en format odt cela donne 2ko. On peut en conclure que le format le plus intéressant est l'odt. Cependant le format odt n'est pas conseillé car a besoin d'un logiciel spécifique non supporté par certains terminaux (smartphones et tablettes). Cette différence de taille entre le format page de la plateforme moodle et le format pdf fait qu'il est préférable d'utiliser le format page. La communauté moodle, conseil l'utilisation des pages HTML, car légères et donc faciles à charger.

En fonction du média, un traitement spécifique doit être appliqué pour réduire considérablement la tailre mémoire sans dégrader la qualité. Dans la suite nous allons faire une étude comparative des méthodes de compression et en choisir celles qui seront utilisées dans le cadre de la mise en ligne des cours à l'UNB.

## **III. Compression de données**

La compression de données est l'opération informatique consistant à transformer une suite de bits A en une suite de bits B plus courte pouvant restituer les mêmes informations, ou des informations voisines, en utilisant un algorithme de décompression. C'est une opération de codage qui raccourcit la taille (de transmission, de stockage) des données au prix d'un travail de décompression. Celle-ci est l'opération inverse de la compression.

#### **III.t Compression d'images.**

Au fur et à mesure de l'amélioration des techniques de télécommunication, plusieurs formats d'image ont été créés pour répondre au besoin croissant des utilisateurs. En effet, la transmission des images via les réseaux doit s'effectuer dans des temps suffisamment courts pour ne pas léser l'utilisation d'une application. Pour ce faire, la taille mémoire des images doit être la plus petite possible. C'est pourquoi de nombreux formats d'images, principalement dédiés à un usage PC,

and the second participate in the

 $\mathcal{L}^{\text{max}}$ 

smartphone et Internet, utilisent des méthodes de compression destinés à réduire la taille des images. Les méthodes de compression sont de deux types. Celles sans perte d'information et celles avec perte d'information.

Il existe 2 sortes d'images numériques: les images matricielles et les images vectorielles. Dans une image vectorielle les données sont des formes géométriques simples qui sont définies d'un point de vue mathématique. Par exemple, un cercle est représentable par les informations "cercle, position du centre, rayon". Ces images présentent 2 avantages: elles occupent peu de place en mémoire et peuvent être redimensionnées sans perte d'information.

Une image matricielle est équivalente à un tableau de points ou pixels. Plus la densité des points est élevée, plus le nombre d'informations est grand et plus la résolution de l'image est élevée (et donc la taille du fichier). Les images vectorielles sont à éviter à cause du fait que pour les afficher, le navigateur doit effectuer des calculs qui dureront en fonction de la complexité des figures géométriques contenues dans l'image.

### 111.1.1 Compression sans perte

La compression sans perte est aussi appelée compression non destructive ou encore compactage. La compression sans perte utilise des algorithmes qui compressent les données sans les dégrader. Autrement dit, après la décompression des données, celles-ci sont identiques àcelles utilisées pour la compression. Ces méthodes seront utilisées sur les images en médecine, IDR etc. où les détails de l'image sont importants [4].

#### 111.1.1.1 Le codage de Huffman

Cette technique de compression sans perte a hérité du nom de son inventeur, David Huffman. Elle repose sur le codage statistique d'un fichier octet par octet. Plus les octets apparaissent souvent, plus les codes qui les remplacent sont courts. Selon ce point de vue, le codage de Huffman peut être comparé au code Morse. Il se définit en trois (3) étapes:

- o On ordonne les symboles suivant leur probabilité d'apparition (de façon décroissante).
- o On somme les 2 plus petites probabilités pour avoir la probabilité d'un symbole composé. Puis on réordonne les probabilités. On continue ainsi jusqu'à n'obtenir que 2 probabilités.
- o On fait le codage en faisant en sens inverse le cheminement précédent.

Le codage de Huffman est utilisé pour la compression du son au format MP3 et des images aux formats PNG et lPEG.

The Commission of the Commission of the Commission

and the property of the property of the

## ) **Avantages:**

Grâce à sa relative facilité d'utilisation et ses performances honorables, l'algorithme de Huffman est devenu un grand standard dans le domaine de la compression de données. Avec Huffman on est presque sûr et certain de diminuer la taille d'un fichier. Il permet de travailler sur des données comme elles arrivent, pas besoin d'analyser toutes les données à l'avance comme avec Huffman. L'on peut utiliser des dictionnaires plus ou moins gros en fonction de la mémoire que l'on a.

## ) **Inconvénients:**

La méthode de Huffman demande d'effectuer deux passes de lecture sur le fichier à compresser, une passe pour établir la table des fréquences et une autre pour coder les caractères avec le code de Huffman. Sur des ordinateurs ou des appareils embarqués (appareils photo numérique?) de faible puissance, le temps de compression n'est pas négligeable. L'algorithme de Huffman est aussi relativement gourmand en puissance de calcul, imposant au processeur de nombreuses manipulations sur un seul bit (n'utilisant pas la plus grande partie des capacités du processeur, qui fonctionne au moins en 8 bits)

## **111.1.1.2 Run Lenght Coding (RLC)**

Cette méthode de compression sans perte code les données en y recherchant des successions d'octets identiques. Le RLC est utilisé pour compresser des images codées sur un faible nombre de bits car, dans ce type d'image, il est fréquent de trouver des pixels contigus identiques. La méthode RLC est utilisée pour la compression des images au format PCX, dans une version du format BMP ainsi qu'au format *IPEG.* Principe de la méthode RLC

Une ligne de l'image est divisée en blocs de bits de même valeur (runs) en suite on affecte un code à chaque bloc et en fin on suppose par convention que chaque ligne commence avec un bloc blanc (éventuellement de longueur 0).

## ) **Avantage**

Algorithmes de compression et décompression très simples et rapides.

## ) **Inconvénients**

Les inconvénients liés à cette méthode de compression sont:

- o Efficace seulement pour de nombreuses et longues plages constantes.
- o Cas des images de synthèse simples; peu adapté aux photos.
- o Utilisé ponctuellement dans de nombreux formats (BMP, *IPG,* TIFF, PCX, ...).

الدائدان الديانة والواليد كالوارق والدائد والولاية فتحرج استخلالهم مواسيع

# 

o Nécessite de fixer un maximum pour la longueur des plages.

#### 111.1.2 Méthodes de compression avec perte

La compression avec pertes est aussi appelée communément compression destructrice. Elle utilise des algorithmes qui compressent les données en les dégradant. Autrement dit, après la décompression des données, celles-ci sont moins nombreuses que celles utilisées pour la compression. Pour éviter que ces dégradations soient perçues par les utilisateurs, les concepteurs d'algorithmes pour la compression destructrice se basent sur les limites de perception au niveau de l'ouïe et de la vue chez l'être humain.

#### 111.1.2.1 La transformée en cosinus discrète (DeT)

La transformée en cosinus discrète est une fonction mathématique complexe dont il existe plusieurs variantes. Elle est utilisée pour la compression destructrice des données, notamment pour les images suivant les normes lPEG. Lors de l'opération de compression des données, l'algorithme transforme les pixels de l'image en fréquences.

#### $\triangleright$  Avantages

Les avantages liés à cette méthode de compression sont :

- o Minimiser la distorsion perceptible
- o Pas de limite à la compression (choix utilisateur fonction de l'application)

#### $\triangleright$  Inconvénients

Les inconvénienats liés à cette méthode de compression sont :

- o Seule la moitié de l'information est calculée.
- o Les fonctions de base sont en cosinus seulement.
- o Sources de perte lors de la compression lPEG.
- o Perte irréversible.
- o Choix de perte basés sur des expériences psycho visuelles.
- o Dégradation uniforme de l'image.

#### 111.1.2.2 La compression par ondelettes

La compression par ondelettes, aussi appelée DWT (Discrete Wavelet Transform) est une méthode basée sur la théorie mathématique de l'analyse du signal. Les ondelettes sont un ensemble de signaux élémentaires à partir desquels on peut reconstruire un signal complexe. La compression par ondelettes consiste à décomposer l'image perçue comme un signal en un ensemble d'images de plus petite résolution.

Robert March 1998, the Property of the Common State of the Common State And Common State of the Common State

## $\triangleright$  Avantages

Les avantages liés à cette méthode de compression sont :

- o La DWT est adaptée aux types de signaux non périodiques car elle permet une analyse temps-fréquence qui ne permet pas d'effectuer la transformée de Fourier (méthode de traitement du signal périodique).
- o Le traitement de l'image n'est pas uniforme dans l'espace, puisque on conserve une information spatiale.
- o Le calcul permettant la compression est simple et rapide
- o On divise de manière logarithmique les données critiques de l'image à chaque itération de la transformée.
- o On peut supprimer des détails en négligeant des valeurs inférieurs à un certain seuil. Cela n'altérera pas la reconnaissance des composantes de l'image
- o L'affichage de l'image peut se faire de manière progressive. Cela peut être intéressant sur des supports de transmission faible débit.
- o faire ressortir à la fois les grandes variations et les détails de l'objet analysé

## > Inconvénient

La compression par ondellette a pour inconvénient de donner des images de moyenne qualité avec aussi un temps de compression plus ou moins long.

## 111.1.2.3 La compression fractale

La compression fractale est un procédé qui s'applique uniquement aux images. Il repose sur la géométrie fractale de Benoît Mandelbrot. Le format des images compressées par ce procédé n'est à l'heure actuelle pas standardisé et n'est donc pas reconnu par les navigateurs. Les images compressées par cette méthode ont l'extension «.fif ».

La compression fractale repose sur le principe qu'une image n'est qu'un ensemble de motifs identiques en nombre limité, auxquels on applique des transformations affines (rotations, symétries, agrandissements, réductions). La première étape consiste donc à réaliser deux partitionnements sur l'image, c'est-à-dire deux segmentations de l'image en blocs : un partitionnement des blocs « source » et un partitionnement des blocs « destination ». Un point essentiel dans les partitionnements Source et Destination est que le pavage destination doit être plus petit que le pavage source. Une fractale possède un motif se répétant à l'infini, en

operation of the country.

# ားများကြိုးများများ ရှိရေး အောက်ရေးကို ရှိတွေကြသည် ဆိုပြီး အတွက် ရှိရောက် ရှေ့သည်ရှိသည်။ ရှေ့သည် ရှေ့သည်ရှိသည<br>မြို့ကြောင်းရေး မြို့ကြောင်းရေးမှုသည်။<br>တွေ့ရှိသည်ရှိသည်ရှိသည်ရှိသည်။ အရွယ်ရှိသည် ရှေ့ရှေ့ရှိသည် ရှိသည် ရှိသည်

se rétrécissant. L'étape suivante consiste à trouver, pour chaque bloc « source », le meilleur couple (bloc « source », bloc « destination ») minimisant l'erreur. L'erreur correspond à la différence entre les deux figures. On détermine ensuite les transformations nécessaires permettant de passer du bloc « source » au bloc « destination » : rotations, réductions, réflexions, variation du contraste et de la luminosité. Ensuite, il suffit juste de coder le bloc « source» et la transformation permettant d'obtenir le bloc « destination ».

#### $\triangleright$  Avantages

Les avantages liés à cette méthode de compression sont :

- *a* La compression est complètement indépendante de la taille de l'image puisque ce sont les propriétés géométriques qui sont prises en considération.
- *a* L'image ainsi découpée en blocs de tailles variables en fonction de ses propriétés géométriques est vectorisée, ce qui évite les effets de pixellisation commun au JPEG par exemple. Notons qu'à l'agrandissement de l'image reconstituée, on peut remarquer un certain effet de flou qui rend sensible la perte engendrée par la compression.
- a Compression indépendante de la taille de l'image
- *a* Image produite ne subit pas les effets de la pixellisation (lors d'un zoom, l'image est recalculée, donc elle pourra devenir floue mais ne pixellisera pas)
- *a* Très efficace pour des ratios de compression élevés (supérieur à 40 :1)

#### ) Inconvénients

Les inconvénients liés à cette méthode de compression sont :

- *a* Les formules gèrent la transformation géométrique des blocs, mais sont incapables de gérer l'apparition et la disparition pure etsimple de ceux-ci. Ce procédé ne se prête donc pas au traitement de la vidéo, qui se caractérise par une succession d'images parfois radicalement différentes.
- *a* Une compression fractale peut prendre jusqu'à 50 fois plus de temps qu'une compression JPEG pour la même image.
- Temps de compression très long par rapport aux autres méthodes de compression
- *a* format de fichier non standardisé (donc non reconnu par les navigateurs Internet de manière native)

**BUTCHING** IS CONTROLLED A 2000 A CONTROL CONTROL TO A 2000 CONTROL CONTROL CONTROL CONTROL CONTROL CONTROL CONTR

#### **III.1.3** Synthèse

Toutes les méthodes de compression décrite ci-dessus sont implémentées dans différents fonnats de représentation de l'image. Nous optons pour le type de compression ondelette qui est utilisé dans le standard JPEG2000 pour la compression avec perte et le type de compression Huffman utilisé dans le standard PNG. Une compression en JEPG de 5% **[Wb14]** peut réduire la taille du fichier de l'image de moitié et avec PNG on pouna avoir 20 à 30% sur la taille initiale de l'image. Pour donner 1illusion à l'internaute que la page se charge vite, on peut opter pour la compression JPEG progressive. En effet, même quand l'image est chargée juste à 3%, elle s'affiche entièrement mais de mauvaise qualité. Elle augmente en netteté au fur et à mesure que l'image se charge.

Il y a plusieurs logiciels de traitement d'images implémentant les méthodes de compression choisies. C'est l'exemple de GIMP qui gère les deux types de fonnats avec perte, optipng pour le format PNG donc sans perte. Il faut noter sur GIMP permet pour la compression en format .lPEG de donner le taux de qualité que l'on veut obtenir. Plus la qualité est moindre, plus la taille en mémoire de l'image est petite. Les Figures 5 et 7 représentent des versions compressées respectivement à 50% et 25% de qualité de l'image de ta Figure 4. La Figure 6 représente une version compressée au format PNG de l'image de la Figure 4.

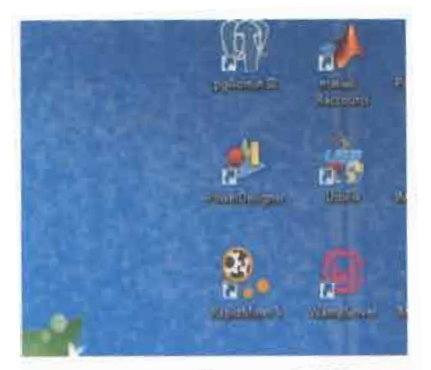

*Figure* 4 *Capture d'écran en PNG brute (tail/e /26ko)*

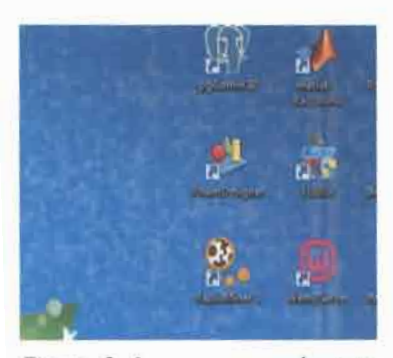

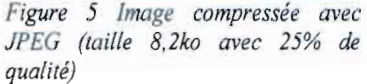

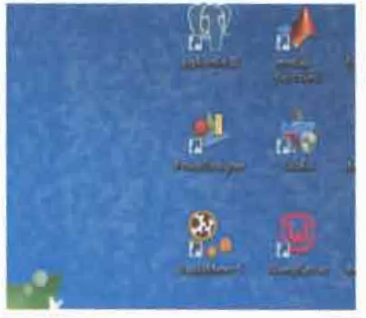

*HujJmall (taille 106ko) JPEG (taille 1*f.7 *Ka avec 50% de*

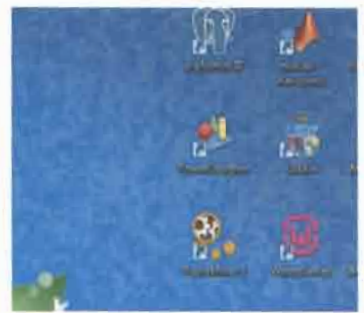

*Figure* 6 *Image compress'e avec Figure* 7 *Image compressée avec* qualité)

## 111.2 Compression de vidéo

De par l'importance grandissante de la vidéo au sein des technologies multimédias et des nouvelles technologies de formation et de la communication, la compression vidéo est aujourd'hui devenue une nécessité absolue. Grâce aux différents formats et algorithmes de compression des données, l'utilisation des vidéos de relativement bonne qualité sur les sites Web est désormais possible [7],

Un flux vidéo est composé d'une succession d'images qui défilent à un rythme fixe pour donner l'illusion du mouvement (par exemple 25 par seconde dans la norme Française PAL ou 30 par seconde dans d'autres normes). On retrouve généralement un flux audio et aussi d'autres informations comme des sous-titres, des menus, des interactions et des métadonnées, des informations de propriétés sur la vidéo comme la date de création, le nom de la vidéo, son auteur, etc.

Il existe une multitude de formats vidéo. Ces formats résultent de deux concepts techniques distincts qui sont les conteneurs et les codecs.

#### •:. Conteneurs

Le conteneur décrit la structure du fichier. Il est utilisé pour stocker la vidéo (son flux d'images, flux audio et métadonnées) selon un schéma bien défini. Il précise notamment quel codee vidéo et potentiellement audio sont utilisés. Il peut également intégrer des sous-titres ou des menus. Le principal objectif du conteneur est donc d'organiser la coexistence entre l'image, le son, éventuellement du texte et d'autres données liées.

#### $\div$  Le codec

## $\begin{array}{l} \mathcal{D}_\mathcal{A} \subset \mathcal{D}_\mathcal{A} \subset \mathcal$

On retrouve donc dans chaque conteneur les données audio et vidéo. Mais en amont, ces données doivent être encodées pour correspondre au format attendu en optimisant la compression avec une perte de qualité minimum. C'est le rôle du codec, abréviation de «codeur/décodeur». Il propose une méthode pour encoder les signaux vidéo et audio selon un format attendu par le conteneur. L'efficacité d'un codec se mesure d'une part dans ses capacités de compression, mais aussi de décompression, c'est-à-dire à rétablir la vidéo lors de sa diffusion au plus près de sa qualité d'origine et dans un débit performant. C'est alors le codec qui définira la technique et les paramètres de compression puis de décompression pour la lecture. On distingue comme dans le cas des images, les compressions sans perte (au cours de laquelle aucune donnée n'est supprimée de l'image) et les compressions avec perte (qui élimine des données de manière sélective). Pour réduire la taille d'une vidéo, il est possible de combiner différentes techniques que l'on définira comme des algorithmes de compression vidéo. Nous allons présenter dans la suite des conteneurs et les codees associés.

Nous allons présenter quelques formats de vidéo dans la suite de cette étude.

## **111.2.1 Le format WebM**

Le format WebM permet d'encapsuler des vidéos compressées à l'aide du codee VP8, les flux audio sont quant à eux encodés en Vorbis. Il est notamment utilisé par le site internet YouTube, pour l'encodage des vidéos uploadées avec une résolution de 720 pou plus.

Ce format donne une qualité acceptable de vidéo à cause du fait que le codee VP8 produit des vidéos moins bonne que le H.264. Mais il a l'avantage d'être compatible avec tous les navigateurs et de produire des vidéos de petite taille.

#### **111.2.2 Le format MP4**

Norme de codage de fichiers vidéo définie par le *Moving Picture Experts Group.* Ce codage effectue également une compression. Ce format est une évolution du MPeg-2 permettant la haute définition et d'autres fonctionnalités utilisées sur Internet, comme le streaming et la gestion des droits numériques. Plusieurs techniques sont utilisées pour réduire la taille du fichier vidéo. Les images sont réduites grâce à une méthode appelée ondelettes (décrite dans la partie compression des images ci-dessus). De plus, dans la vidéo, seules certaines images sont ainsi codées, les autres étant « prédites ». Le principe de la prédiction repose sur l'idée que, dans une même scène, les images successives diffèrent peu. Les images prédites seront reconstituées à la lecture. À une image intégralement codée succèdent 14 images prédites. Le format MP4 supporte les codees vidéo comme H.264, MPEG-4 et audio comme AAC. Ce format a pour

والمتمام والمستحدث والمحاول ووالمحامل والمتحدث والمحاول والمحاول والمحافي والمحامل والمحامل والمحامل والمحوض ووالمحامل

#### $D\acute{a}diag$  nor Allesso  $K\acute{0}I$  A

avantages de produire des vidéos de bonne qualité, il est compatible avec tous les navigateurs et lisible par les smartphones. Mais il a comme inconvénient de produire des vidéos de grande taille donc difficile à charger.

ავერებადრებების ბირველი და სამართველობა არ არის და ადრობების გამოკველების მოერიც არ არ არ არ არ ამოინის მომარი<br>", joy – John Park (1999), John Park (1999), John Park (1999), John Park (1999), John Park (1999), John Park (

#### 111.2.3 Le format OGG

Format conteneur récent ouvert et libre créé par la fondation Xiph.Org, une organisation à but non lucratif qui s'oppose au mouvement de privatisation dans le domaine des formats multimédia en développant des logiciels libres et des algorithmes de compression multimédia libres de brevet. Le format Ogg peut être stocké sous forme de fichier ou diffusé sous forme de flux. Il est lisible sur la majorité des plates-formes. Conteneur de flux audio (Flac, Musique: Vorbis, Voix: Speex) et vidéo (Theora, Dirac). Ce format a pour avantage de donner des vidéos de petite taille mémoire et pris en compte par tous les navigateurs. Par contre la qualité est moins bonne.

#### 111.2.4 Le format 3GP

Le 3GP (Third Generation Partnership Project) est né d'une collaboration internationale entre plusieurs associations et sociétés de télécommunication afin d'apporter une solution aux difficultés éprouvées par les gens souhaitant lire des fichiers multimédia sur leurs smartphones 3G. Le 3GP est un dérivé allégé du MP4 (utilise MPEG-4 comme codee vidéo et AAC comme codee audio) spécifiquement développé pour assurer un fonctionnement fluide sur les appareils mobiles grâce à sa taille plus réduite. Le format 3GP se décline en deux types : les fichiers portant l'extension .3gp et ceux portant l'extension .3g2. L'avantage indiscutable du format 3GP est sa petite taille qui permet aux utilisateurs de sauvegarder et de regarder des vidéos sur leurs smartphones à l'espace de stockage limité. Cela facilite également les processus de téléchargement et de télé versement des fichiers 3GP qui ne prendront que quelques secondes. Par contre l'inconvénient est que la forte compression du 3GP détériore sérieusement la résolution et la qualité des flux audio et vidéo du fichier comparé aux autres formats multimédia sur le marché.

#### 111.2.5 Synthèse

En tenant compte de l'utilisation des smartphones et du débit que nous donnent les opérateurs téléphoniques, le format adapté pour une bonne qualité de la vidéo est le MP4 (640x360) et celui à utiliser pour les vidéos de qualité moyenne est le WebM.

so executiva e a literatura e a la provincia de la construcción de la construcción de la

 $R\acute{a}diag$  nar Aklesso KOLA

42

Nous avons plusieurs logiciels en ligne et aussi téléchargeable qui proposent la conversion en format MP4, aussi en WebM de toute sorte de vidéo. C'est l'exemple « onlineconvert .com»[Wb15] ou le logiciel « Format Factory » [Wb16] téléchargeable sur le lien référencé.

Pour illustration avec le logiciel Format Factory, nous avons utilisé une vidéo prise sur *vutube* de durée 00 :02 :28 avec une taille mémoire de 34,7Mo. Après avoir effectué la compression au format WebM nous obtenons une vidéo de même durée que J'initiale mais avec une taille mémoire de 17,28Mo soit 50,2% de gain. Cette même vidéo a été compressée avec au format MP4 adapté au Smartphone (640x360) donne une vidéo de même durée que l'initiale avec une taille mémoire de 20,5Mo soit un gain de 40,9%.

Le format WebM a comme inconvénient de ne pas pouvoir jouer avec tous les logiciels de lecture de vidéo et donne des vidéos de qualité moyenne. Par contre le format MP4 a pour inconvénient l'occupation d'un grand espace mémoire.

## **IV. Configuration du serveur d'application**

L'on peut augmenter les performances du serveur d'application en y ajoutant certaines configurations spécifiques comme décrites dans cette section. Pour que cela ait un sens, il faut que le client utilise les navigateurs comme Firefox, Google Chrome ou encore Internet Explorer dans sa version 9 au moins.

Les configurations qui sont décrites dans les sous-titres de cette section vont se faire, dans notre cas dans un fichier «.htaccess » que nous allons ajouter dans le répertoire /var/www/html/. Pour qu'apache2 prenne en compte ce fichier, nous devons ajouter le script suivant au fichier */etdapache2/site-enable/OOO-default. conf*

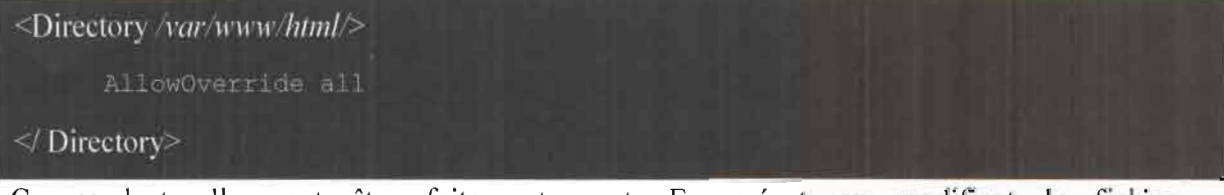

Ce pendant elle peut être faite autrement. En créant ou modifiant le fichier /etc/apache2/conf.d/mod\_deflate.conf

#### IV.I La compression des données

Le serveur d'application « Apache2 » utilisé, a la capacité de compresser les données avant de les envoyer sur le réseau. C'est ensuite au navigateur de décompresser ce qu'il reçoit. Au final, le temps de chargement diminue (drastiquement) et la bande passante est économisée.

Cette configuration se fait dans le fichier « .htaccess » du serveur apache. Pour ce faire, on insert le code suivant dans ce dernier.

#### Compression avec MOD DEFL ITE

 $\Lambda$ ddOutputFilterByType DEFLATE text/html text/plain text/xml text/ess text/javascript application/atom=xml application/rss+xml application/xml application/javascript

*1cs proxys ne doivent pas décompresser le contenu à la place de l'internaute en fonction de ce qu'on veut* 

### 1V.2 La mise en cache des données

Le serveur d'application a la capacité de forcer le navigateur à enregistrer les fichiers sur le disque dur. Non seulement les pages s'afficheront bien plus vite dans le futur parce que les fichiers sont déjà chez l'internaute mais surtout cela diminue la bande passante consommée. C'est certainement le moyen le plus éfficace pour accélérer le chargement des pages, au moins pour les visiteurs réguliers. Pour ce faire il faut encore ajouter le code suivant dans le fichier «,htaccess ».

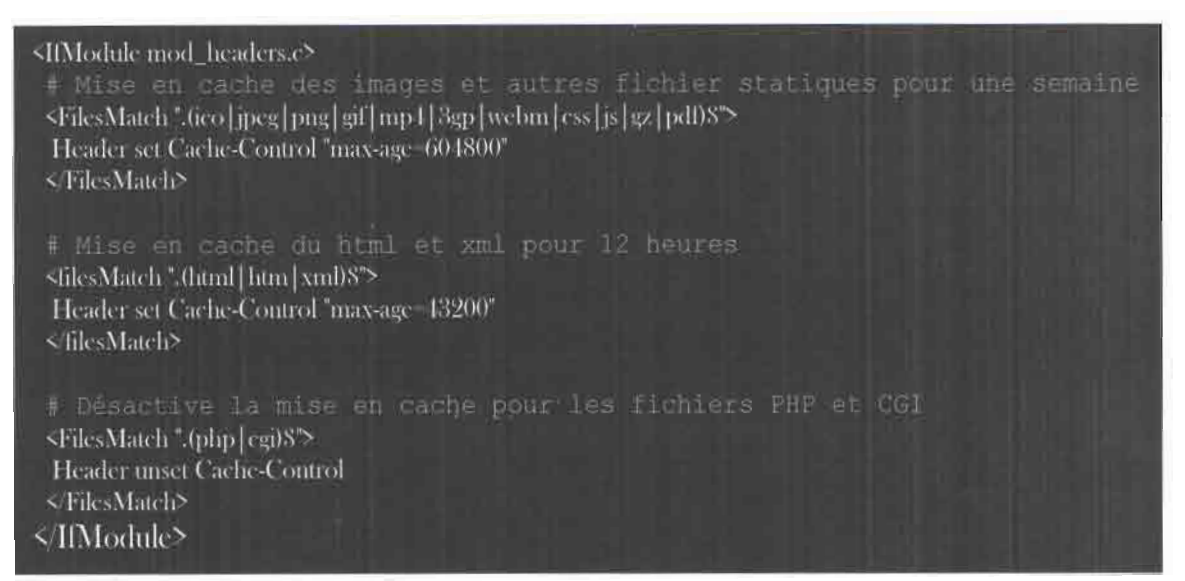

## IV.3 Environnement de test

L'environnement de test est composé de deux machines desktop avec comme caractéristiques 300 de RAM, processeur dual-core 2,80hz\*2 avec un système linux 16.04 LTS servant de

serveur, une machine laptop de 4Go de RAM et un processeur de 1,7Ghz et un Smartphone Android.

## **IV.3.1 Principe**

Les configurations présentées ci-dessus vont être appliquées sur l'un des serveurs et l'autre serveur aura les configurations par défaut. Le but de cette manipulation est de montrer l'impact de ces configurations sur la vitesse de chargement des pages. La figure 8 représente l'architecture comportant un serveur configuré avec les paramètres par défaut. La même figure représente encore l'architecture réseau comportant un serveur avec les configurations présentées plus haut.

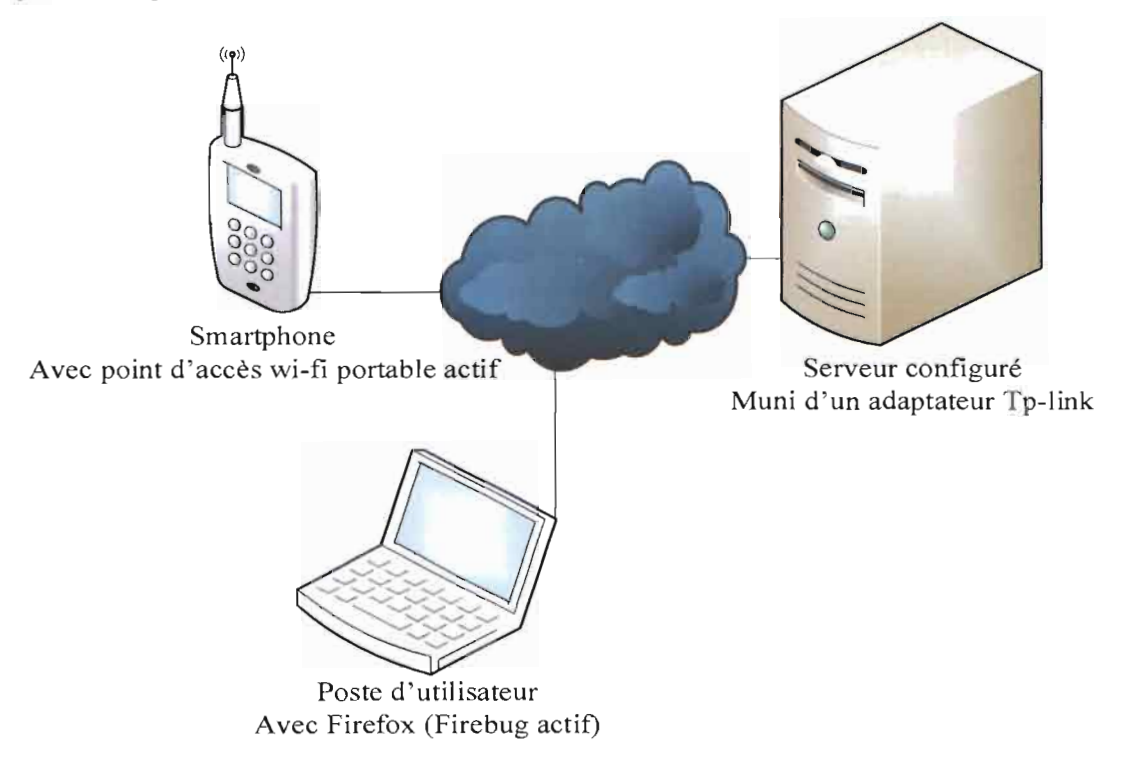

*Figure* 8 *Architecture réseaux de test*

#### **IV.3.2 Résultat du test**

Notons que le poste de l'utilisateur utilise le navigateur Firefox, avec le module FireBug installé et actif. Le module firebug permet de voir le temps de chargement d'une page, les requêtes envoyées au serveur pour que la page s'ouvre.

Avec le serveur ayant les configurations par défaut, nous avons affiché la page cours de test comportant un dossier de deux images. A partir de firebug nous comptons 6 requêtes avec 4,56s comme durée de chargement de la page comme on peut le voir à la. Lorsque l'on revient sur cette même page après ['avoir quitté pour une autre page, les six requêtes sont encore envoyées au serveur avec un temps de chargement de 4,31s.

Par contre avec le serveur possédant les configurations ci-dessus (compression des données et mise en cache des données), le premier affichage de la page de cours test se fait avec l'envoi de 6 requêtes au serveur et dans un intervalle de 4,43s. Ensuite, le retour sur la page après l'avoir quitté pour une autre page, donne zéro requête vers le serveur et le temps d'affichage la page est maintenant de 4, 13s. Ces résutats sont consigné dans le tableau

Nous pouvons en déduire de ces résultats (6,77% de gain) qu'une bonne configuration du serveur d'application comme apache permet de diminuer la durée de chargement des pages.

Ce gain en temps de chargement sera plus perceptible que lorsqu'il aura une montée en charge (un grand nombre d'utilisateurs connectés) sur le serveur d'application.

*Tableau* 4 *Temps de chargement de pages en fOllction du conte:<le*

| actions                                                      | Temps de chargement |  |  |
|--------------------------------------------------------------|---------------------|--|--|
|                                                              | de la page          |  |  |
| Configuration par défaut & affichage de la page d'acceuil    | 4,56s               |  |  |
| Retours sur la page d'accueil une deuxième fois              | 4,31s               |  |  |
| Configuration du serveur & Affichage de la page<br>d'accueil | 4.43s               |  |  |
| Retours sur la page d'accueil une deuxième fois              | 4,13s               |  |  |

## **v. Mise en place d'un serveur cache**

L'élaboration des pages est un travail important, qui consomme beaucoup de ressources, et peut prendre jusqu'à 0,1 seconde, voire 1 seconde. Mais puisque la page a déjà été construite quelques secondes plus tôt pour un autre internaute, inutile de tout recommencer, il suffit de l'avoir conservée en mémoire, prête à l'emploi. C'est donc là le principe du cache HTTP, qui peut multiplier par 100, voire 1000, la capacité d'accueil d'une plateforme, et il existe depuis longtemps d'excellents outils open source pour mettre en place un cache, ceci quel que soit l'application en général, qui construit les pages.

Le gestionnaire de cache est placé devant le serveur d'application (serveur web), c'est lui qui reçoit les requêtes des internautes. Si la page demandée est dans son cache, il la sert directement, sinon, il la demande au serveur, puis la range dans son cache, pour un éventuel usage futur.

# 

Dans ce dispositif, chaque page peut comporter sa propre indication de durée de vie, durée pendant laquelle elle peut être servie à partir du cache, avant d'être rafraîchie.

La mise en place d'un serveur cache permet de court-circuiter la majorité des traitements au niveau du serveur d'application. Cependant, cela court-circuite aussi les phases d'authentification et d'autorisation du traitement au niveau du serveur d'application, et il doit donc être utilisé avec prudence lorsque ces phases sont importantes. Les requêtes comportant un en-tête "Authorization" (comme par exemple l'authentification HTTP basique) ne peuvent être ni mises en cache, ni servies depuis ce dernier.

Dans notre cas d'étude, la mise en place de cette solution n'est pas bénéfique. En effet, en fonction du rôle de l'internaute et même d'autres paramètres comme la filière, le niveau, le semestre etc. la même page se présente différemment. L'affichage de chaque page nécessite une phase d'authentification et d'autorisation

## **VI. La répartition des charges**

La répartition des charges ou encore équilibrage de charge (load balancing en anglais) est un élément important lors de la mise en place de services amenés à croître. Il faut s'assurer que la capacité à monter en charge soit la plus optimale possible afin d'éviter toute dégradation que ce soit en terme de performance ou de fiabilité lors d'affluence importante. En plus du cas évoqué dans la sous session IV.2, le nombre d'étudiants augmente considérablement chaque année. D'où l'importance de la mise en place de la répartition des charges pour répondre favorablement à la demande.

Le principe de base de l'équilibrage de charge consiste à effectuer une distribution des tâches à des machines de façon intelligente. Pour cela il faut intégrer un dispositif entre les serveurs et les utilisateurs de la ressource. Ce dispositif est un proxy qui redirigera les requêtes sur différents serveurs en fonction de leur occupation. Nous devrons tenir compte du service distribué et adapter la méthode de redirection en fonction de celui-ci à travers différents algorithmes (Round Robin, Random, Least Resources etc.). Les gains sont non négligeables [8]:

- $\checkmark$  amélioration des temps de réponse des services,
- $\checkmark$  capacité à pallier la défaillance d'une ou de plusieurs machines,
- $\checkmark$  ajout de nouveaux serveurs sans interruption de service.

A DEL VISITAMENDO DE LA SEGUNDA EN ENTERCIADO DE MENORIAL A EL DEL CARLO DE LA SUEL DE LA SUEL DE LA CARLO DE

## $R\acute{e}d\acute{e}$  nar Aklesso KOLA  $47$

'. "

L'équilibrage de charge utilise essentiellement deux (2) techniques qui sont le DNS (Domaine Name Server) et le reverse-proxy. Il existe plusieurs solutions pour faire de la répartition de charge, la plus basique étant l'utilisation de DNS.

## VI.1 DNS (Domaine Name Server)

Dans cette solution le répartiteur de charge est le serveur DNS. Basé sur la configuration de bind (démon le plus utilisé sous Linux pour le DNS), le serveur DNS permet de résoudre les noms d'hôtes de manière différente à chaque requête. Un nom de domaine est associé à plusieurs adresses IP correspondant à chaque serveur du cluster. Bind, utilise alors un algorithme roundrobin pour choisir le serveur destinataire de la requête.

L'avantage de ce système est sa grande simplicité ; il suffit d'ajouter quelques lignes à la configuration de bind sur le serveur DNS. Par contre il ne permet pas de prendre en compte ces problèmes de performance ou de défaillance de serveurs du cluster.

### VI.2 LVS (Linux Virtual Server)

LVS permet de simuler le fonctionnement d'un seul serveur virtuel au travers de plusieurs serveurs réels. Le but étant de répartir les processus sur plusieurs entités afin de limiter la charge que devrait supporter une seule machine. LVS [Wb17] est un logiciel basé sur les couches 3 et 4 de la représentation OS!. Il fait des redirections sur les adresses IP ainsi que différents ports TCP. Il existe trois principaux modes de fonctionnement d'un LVS dont:

#### LVS par traduction d'adresse (LVS-NAT).

Dans ce mode, lorsqu'un client accède au LVS, le proxy joue le rôle de routeur et effectue une traduction d'adresse. Tous les échanges passeront par le proxy et il n'y aura jamais de connexion directe entre les clients et les serveurs réels.

#### LVS par retour direct (LVS-DR)

Une autre solution en cas de fort trafic, est l'utilisation de LVS en mode Direct Routing. Dans ce mode, les requêtes clients transitent par le proxy, qui les redistribue aux serveurs réels mais les réponses sont renvoyées directement au client par les serveurs réels, sans passer par le proxy. Celui-ci perd donc son rôle de passerelle par défaut vis-à-vis des serveurs réels.

#### LVS par tunnel (LVS-TUN)

Dans ce mode, qui ressemble fortement au LVS-DR, un tunnel IP est mis en place entre le directeur et chaque serveur réel. L'avantage étant que les serveurs réels peuvent se trouver

.<br>State of the contract of the problems and contract of the contract of the contract of the contract of the contr

#### $D_{4}$ digá non Aldesso  $V\Omega$  A

48

absolument n'importe où, puisque le tunnel IP garantit l'accès au serveur réel sur un autre réseau.

## **VI.3 Apache**

Il est possible de faire l'équilibrage de charge pour les protocoles HTTP, FTP et AJP13 avec le mod proxy balancer d'apache [Wb18]. Apache intègre trois algorithmes d'ordonnancement qui sont *Request Counting, weighted Traffic Counting* et *Pending Resquest Counting.* Ils sont respectivement basés sur le comptage des requêtes, la mesure du trafic et le comptage des requêtes en attente. L'utilisation d'Apache pour l'équilibrage de charge à pour avantages d'être facile, flexible et toujours ajour. L'inconvénient à utiliser apache est que les protocoles HTTP, FTP et AJP13 uniquement sont pris en compte.

## **VIA HAProxy**

HAProxy est une solution libre, fiable et très performante de répartition de charge de niveau 4 (TCP) et 7 (HTTP). Elle est particulièrement adaptée aux sites web fortement chargés qui nécessitent de la persistance ou du traitement au niveau 7. La fiabilité est l'un, sinon le point fort d'HAProxy [Wb19]. Les avantages à utiliser HAProxy pour l'équilibrage de charges sont sa capacité à tenir des charges très importantes comme plusieurs milliers de connexions par seconde avec des ressources matérielles nécessaires très faibles. Mais il ne possède pas d'interface web pour la configuration.

#### **VI.5 Synthèse et mise en œuvre**

Le choix a porté sur HAProxy. En effet, il intègre la répartition des charges en fonction de la charge CPU des différents serveurs de la grappe, détecte si un serveur est en panne et le met hors circuit. Nous allons mettre en place dans la suite, un environnement de test.

L'environnement de test est composé de trois (3) machines desktop avec comme caractéristiques 3Go de RAM, processeur dual-core 2,8Ghz\*2 et un système linux 16.04 LTS ; un ordinateur laptop de 4Go de RAM et un processeur de 1,7Ghz et un Smartphone Android. La grappe sera composée d'une des machines desktop et du laptop (comme serveur web) et le proxy sera la seconde machine desktop muni de deux cartes réseaux et ayant le système d'exploitation Debian 8. Nous utiliserons le smartphone comme un client en même temps comme point d'accès pour interconnecter les machines. La figure 17 représente l'architecture réseau dont les caractéristiques les composantes sont décrites ci-dessus

and the condition of the second term of the condition of the condition of the condition

きとうしょ (水泳) しょうりとうしょうりと

#### VI.5.1 Configuration des cartes réseaux des serveurs

La Figure 9 représente la configuration réseau du serveur proxy. L'adresse IP 192.168.1.115 est l'adresse qu'utilise le proxy pour communiquer avec l'extérieure. L'adresse IP 10.1.0.1 est l'adresse IP permettant au proxy de communiquer avec la grappe de serveur web.

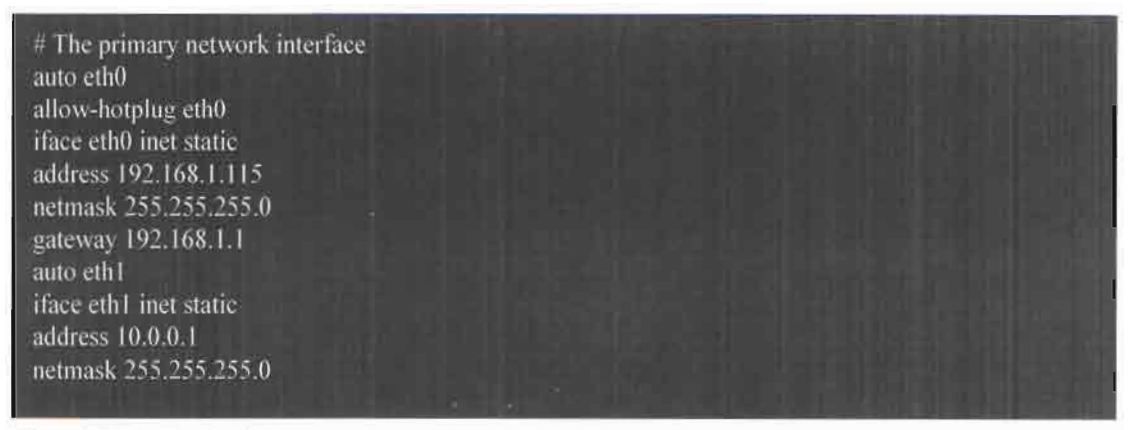

*Figure* 9 *Configuration réseaux du serveur proxy*

Les Figures 10 et 11 sont respectivement les configurations réseau des deux (2) serveurs web desktop avec comme hostname web1 et web2. Leur adresse IP sont respectivement 10.0.0.5 et 10.0.0.10 et ils utilisent comme passerelle l'adresse IP 10.0.0.1 du proxy.

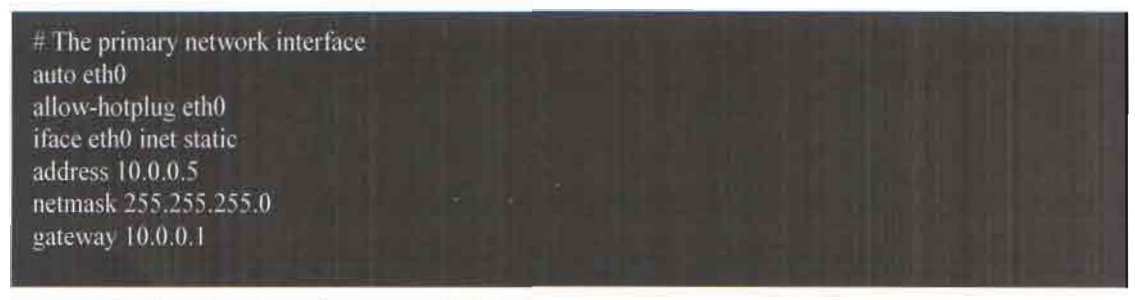

*Figure 10 Configuration réseau du serveur web (laptop)*

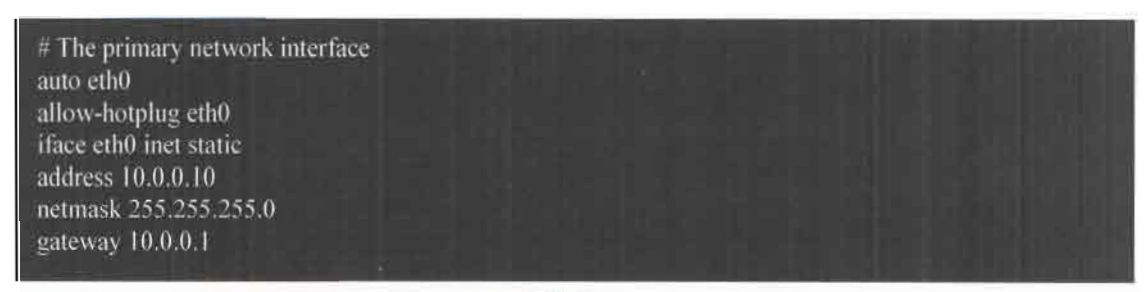

*Figure II Configuration réseau du second serveur web (desktop)*

VI.5.l Installation et configuration **du** proxy

Les lignes de commande successives suivantes (Figure 12) permettent d'installer HAProxy sur la machine qui va être utilisée comme proxy. Se connecter comme super utilisateur avant de commencer à taper les commandes. Les lignes commençant par « // » sont des commentaires pour permettre une compréhension simple du code.

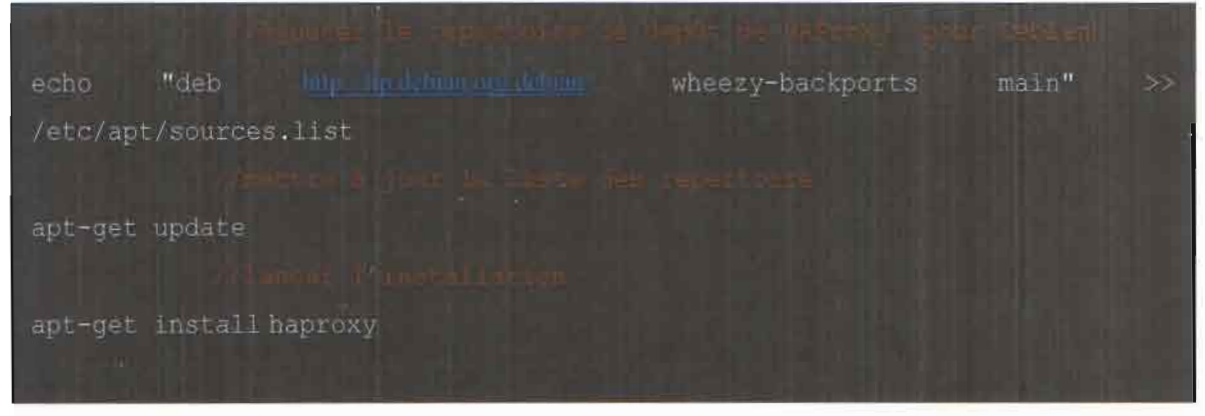

*Figure* 12 *nstallation de HAProxy*

Les lignes de code suivantes (Figure 13) représentent la configuration de HAProxy. La configuration de HaProxy est assez simple et se fait dans un seul fichier de configuration, ce fichier se trouve dans /etc/haproxy/haproxy.cfg. Comme signifié plus haut, il n'y a pas d'interface web de configuration pour HAProxy.

Pour la répartition des charges, il existe plusieurs algorithmes dont:

RoundRobin: La méthode Round-robin est une répartition équitable de la charge entre les serveurs d'un cluster. Chaque serveur traite le même nombre de requêtes, mais cela nécessite d'avoir des serveurs homogènes en termes de capacité de traitement.

Source: Le mode de balancement « source » signifie qu'un client en fonction de son adresse IP sera toujours dirigé vers le même serveur web. Cette option est nécessaire lorsque les sites Internet utilisent des sessions. Nécessite une table de routage, rendant cette méthode moins pratique pour un nombre important d'utilisateurs.

Least connection: Le serveur renvoie vers le serveur le moins chargé. Si en théorie il semble le plus adapté, en réalité dans le cadre du Web dynamique, un serveur peut être considéré comme chargé alors que les processus sont en attente d'une requête vers une base de données.

# 다. 2007년 12월 20일 : 19일 : 19일 : 19일 : 19일 : 19일 : 19일 : 19일 : 19일 : 19일 : 19일 : 19일 : 19일 : 19일 : 19일 : 19일 : 1<br>19일 : 19일 : 19일 : 19일 : 19일 : 19일 : 19일 : 19일 : 19일 : 19일 : 19일 : 19일 : 19일 : 19일 : 19일 : 19일 : 19일 : 19일 : 1<br>

First Response: Les requêtes clients sont envoyées simultanément à tous les serveurs et le premier qui répond sera chargé de la connexion. Difficile à mettre en œuvre et rarement employé.

L'algorithme qui sera utilisé dans notre cas est le « RoundRobin ». L'étape suivante consiste à mettre en place l'IP forwarding sur le serveur proxy pour que les serveurs Web aient accès à internet et aussi quelques règles iptables pour mettre en place du NAT afin de pouvoir accéder aux serveurs Web via SSH. Pour cela nous devons créer un fichier « firewall » dans le dossier « /etc/init.d/ » et insérer dedans le code de la Figure 14

## **('Ol\;CFPTlUN DES S( >1.1 fTI( >NS**

#### global

log/dev/log local0<br>log/dev/log local1 notice chroot /var/lib/haproxy user haproxy group haproxy daemon

#### defaults

log global mode http option httplog option dontlognull contimeout 5000 clitimeout 50000 srvtimeout 50000 errorfile 400 /etc/haproxy/errors/400.http errorfile 403 /etc/haproxy/errors/403.http errorfile 408 /etc/haproxy/errors/408.http errorfile 500 /etc/haproxy/errors/500.http errorfile 502 /etc/haproxy/errors/502.http errorfile 503 /etc/haproxy/errors/503.http errorfile 504 /etc/haproxy/errors/504.http

#Configuration du balancement

listen cluster web bind 192.168.1.115:80

 $#Web$ 

mode http

#Mode de balancement Round Robin

balance roundrobin

#Options option httpclose option forwardfor

#Les serveurs Web server web1 10.0.0.5:80 check server web2 10.0.0.10:80 check

 $\# \mathbf{Stats}$ stats enable stats hide-version stats refresh 30s stats show-node stats auth admin: admin stats uri /stats

*Figure* 13 *Configuration de HAProxy*

```
#!/bin/bash
#Denis ROSENKRANZ
##denisrosenkranz.com
start() {
  echo -n "Application des regles IpTables: "
  #Suppression des anciennes régles
  iptables -F
  iptables -X
  iptables -t nat -F
  #Activation de l'IP Forwardings
          echo 1 > /proc/sys/net/ipv4/ip_forward
           iptables -t nat -A POSTROUTING -o eth0 -j MASQUERADE
  ##NAT pour SSH sur les Web
  #Web
  iptables -t nat -A PREROUTING -p tcp -d 192.168.2.100 --dport 2221 -j DNAT --to-destination
10.1.0.21 :22
  iptables -t nat -A PREROUTING -p tep -d 192.168.2.100 --dport 2222 -j DNAT --to-destination
jU.I.U.22:22
  echo " [terminé]"
  echo
stop()echo -n "Flush des regles IpTables: "
  iptables -F
  iptablcs -x
  iptables -t nat -F
  echo " [termine]"
  ccho
case SI in
  start)
    start
  stop)
    SIOp
  restart)
    Stop
    start
  status)
     shin'iplablcs -L
     /sbin/iptables -t nat -L
  \ddot{\bullet}echo "Usage: firewall {start|stop|restart|status}"
esac
exit
```
*Figure!*4 *Configuration de 1Pforwarding*

Le fichier « firewall » que nous venons de créer doit être exécutable et s'exécuter au démarrage du système. Pour cela les commandes à la Figure 14 sont importantes et doivent être exécutées en tant que super utilisateur.

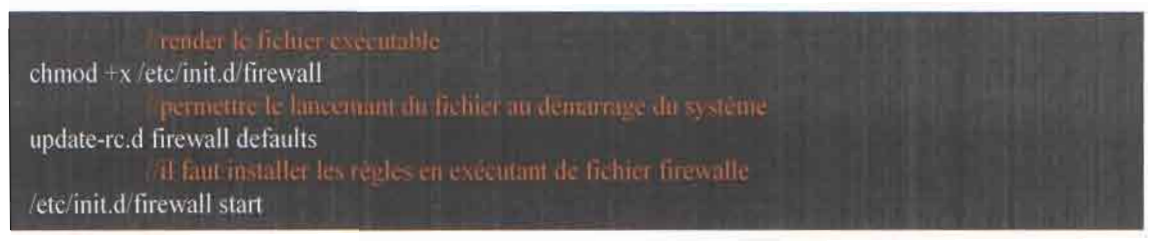

*Figure* 15 *Commande de système*

Pour effectuer le test proprement dit, nous avons sur les deux serveurs ajouté un fichier « index.php » dans leur répertoire /var/www/html/. Le fichier « index.php » contient le code de la Figure 16. Ce code permet d'afficher le hostname du serveur interrogé par le proxy.

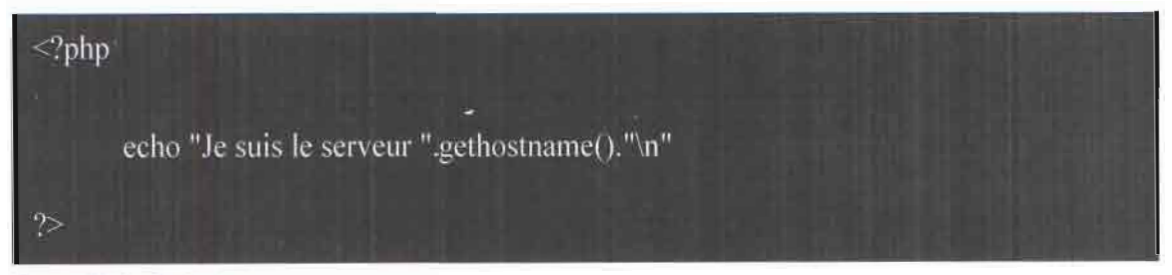

*Figure* 16 *Code php de test*

A partir de l'ordinateur laptop, nous accédons au proxy en saisissant l'adresse IP 192.168.1.115 dans le navigateur. Le proxy fait appel dans un premier temps à un des serveurs et lorsque dans un second temps on rafraichit la page web, c'est le second serveur web qui est sollicité.

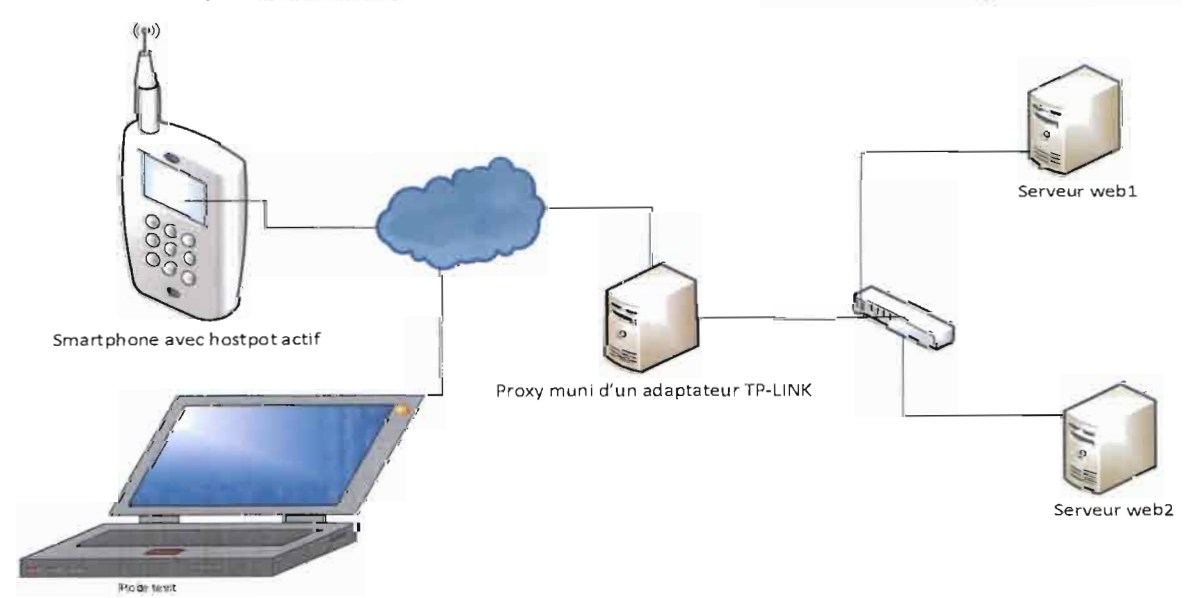

*Figure* 17 *Architecture réseaux de système de te t*

# 이 사용자 소설 있을 때 이 시작이 나는 것이 아니라 이 이 시작에 대한 사람이 있다. 이 사람이 이 그만 사람이 있는 것이<br>그만 아니라 정부를 통해 가장 사용되는 것이 아닌가요? 이 사람들은 사람이 있는 사람이 있는 것이 아니라 사람이

Pour une application comme moodle, ayant un système de dépôt de fichier notamment les , images, les vidéos, les documents pdf etc., la répartition des charges nécessite un partage de ressource entre les serveurs. Plusieurs programmes sont disponibles et nous avons en exemple GlusterFS, rsync etc.

**GlusterFS** est un programme client/serveur pour Linux. Un **Serveur Gluster** installé sur un ou plusieurs serveurs, et un ou plusieurs **Clients Gluster** qui peuvent très bien être sur la même machine que le serveur. Le principe de fonctionnement de GusterFS est le suivant:

- Chaque Serveur Gluster est rattaché à un ou plusieurs autres serveurs appelés *peers,* formant une grappe de serveurs
- On fournit au serveur un ou plusieurs dossiers appelés *bricks* dans lesquels il va stocker les données
- On y crée ensuite un partage appelé *volume* en précisant quelle redondance on souhaite pour ces données. Ainsi, si on a 2 serveurs gluster et qu'on pose une redondance de 2, chaque serveur aura une copie de l'intégralité des données
- Enfin, les clients peuvent se connecter aux volumes en utilisant un des protocoles classiques, NFS ou Samba, que gluster-server sait parler, ou plus simplement le protocole gluster, que l'on peut utiliser avec un client FUSE, donc directement dans /etc/fstab

**Rsync** (pour remote synchronization ou synchronisation à distance), est un logiciel de synchronisation de fichiers. Il est fréquemment utilisé pour mettre en place des systèmes de sauvegarde distants. rsync travaille de manière unidirectionnelle c'est-à-dire qu'il synchronise, copie ou actualise les données d'une source (locale ou distante) vers une destination (locale ou distante) en ne transférant que les octets des fichiers qui ont été modifiés.

Notons qu'il y a plusieurs autres logiciels gratuits comme payants pouvant faire la synchronisation des fichiers. Pour notre cas, la synchronisation doit se faire dans les deux sens d'où le choix de glusterFS. La Figure 18 illustre le fonctionnement de glusterFS décrite plus haut. La mise en place de GlusterFS est faite en [Annexe].

In Kell (Water Source For Line Roll) (In Fact, Line Records the Line Formula

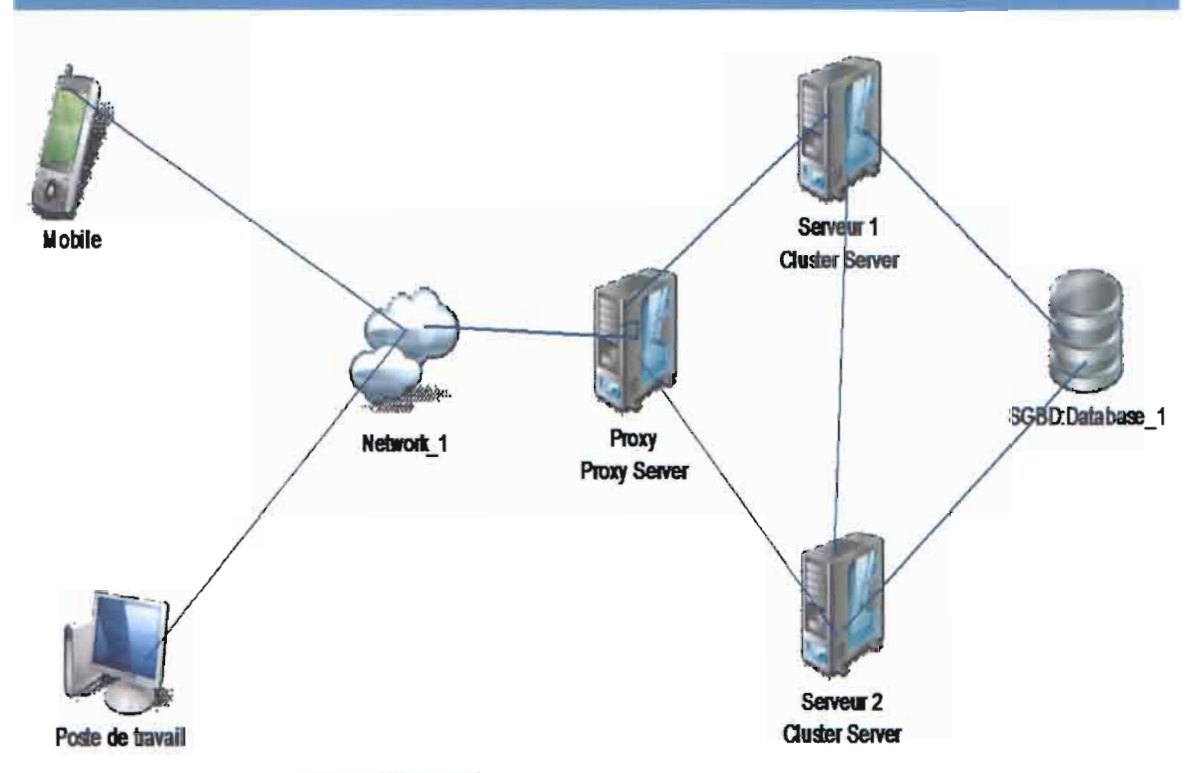

*Figure* /8 *Fonctionnement de systeme GlusterFS*

## **VII. L'optimisation de la taille des ressources pédagogiques de base**

Les ressources pédagogiques de base sont ici les fichiers au format pdf (Portable documnt format), au format document, format powerpoint, et les fichiers au format HTML. Pour une utilisation mobile, les formats autres que PDF et Html ne sont pas conseillés à cause du fait que les logiciels qu'il faut pour les lire ne sont pas accessibles à tous les smartphones.

## **VII.l Format de fichier PDF et HTML**

Les ressources au format de fichier PDF est un format de lecture universel. L'avantage du format PDF est qu'il préserve les polices de caractères, les images, les objets graphiques et la mise en forme de tout document source, quelles que soient l'application et la plate-forme utilisées pour le lire. Le PDF est consultable sur de très nombreux appareils communicants (ordinateurs, tablettes, smartphones...). L'extension des fichiers enregistrés au format PDF est «.pdf. »

La ressource livre sert à créer des pages organisées entre elles par chapitres, à la manière d'un livre. Le livre permet de créer des chapitres et des sous-chapitres, mais la limite est de deux niveaux. Autrement dit, les sous-chapitres ne peuvent pas avoir de sous-sous-chapitres, le but étant d'avoir une ressource simple pour les enseignants et les étudiants. Des sites web peuvent être importés directement dans le livre. Le livre peut être imprimé en entier ou par chapitre. Comme les ressources PDF, la ressource Livre n'est pas interactive. Par contre, l'on peut créer

## 

des liens vers un Test, un Forum, etc., à partir des pages du livre. Aussi, il est possible d'y inclure des vidéos en flash ou d'autres types de supports multimédia.

Il est souvent plus pratique d'afficher du contenu dans un livre que de créer un document PDF ou Word (par exemple) et le déposer. Avec un livre, on évite les problèmes d'accès pour les utilisateurs qui n'ont pas le bon logiciel pour ouvrir le document. De plus, l'utilisation d'une ressource livre permet d'économiser en temps de traitement car pas besoin d'envoyer une autre requête au serveur comme dans le cas d'une ressource PDF.

### VII.2 Outils utilisés pour la mise en ligne des contenus (livres)

La ressource livre [Wb20) est une nouveauté de la version 2.3. Elle permet de créer des pages organisées entre elles par chapitres, à la manière d'un livre. Les étapes pour la création d'un livre sont les suivantes :

a Activez le mode édition dans votre cours, puis, dans le sélecteur d'activités et de ressources sélectionnez Livre.

a Indiquez un nom pour votre livre, et rédigez un brefrésumé de son contenu. Gardez en tête que le nom que vous donnerez au livre deviendra le texte du lien vers ce livre sur la page d'accueil du votre cours.

a La numérotation des chapitres peut se faire de différentes manières:

Aucune: Les titres des chapitres et des sous-chapitres sont sans format; à choisir si vous utilisez une numérotation différente des styles prédéfinis. Par exemple, des lettres: Premier chapitre A, Premier sous-chapitre A-l,...

Nombres: Les chapitres et les sous-chapitres sont numérotés (1, 1.1, 1.2,2, ...)

Puces: Les sous-chapitres sont présentés sous forme de liste à puces.

Indentation: Les sous-chapitres sont indentés.

a Les titres de chapitres s'affichent en tant que liens dans la table des matières à gauche de la page. Prévoyez des titres courts car la largeur de la table des matières est limitée.

a Assurez-vous que la case Sous-chapitre est cochée. Un chapitre peut avoir de nombreux sous-chapitres, mais un sous-chapitre ne peut pas avoir de sous-chapitre. Afin de garder cette ressource simple, les utilisateurs sont limités à deux niveaux de profondeur.

a Pour importer des chapitres : Créez un fichier zip de vos fichiers HTML et fichiers multimédia additionnels, s'il y a lieu. Allez dans Paramètres > Administration du livre > Importer depuis HTML;

·<br>※ 1980年の日本語では、『ASILIAS』ということができます。 1980年1月1日 10月1日 10月1日 10月1日 10月1日 10月1日 10月1日 10月1日

 $Rádiaá par Allesco KOIA$ 

58

Décidez si chaque fichier HTML représente un chapitre, ou si les chapitres sont organisés par dossier;

Parcourez votre ordinateur à la recherche du fichier zip et sélectionnez-le puis cliquez sur le bouton Importer.

## **VIII. Thème graphique à utiliser**

Moodle possède une variété de thèmes due à sa grande communauté. Chaque thème a une spécificité. Cette spécificité est soit dans la manière dont sont disposés les blocs, soit dans le choix des couleurs, soit dans l'utilisation ou non des images, soit dans l'utilisation des icônes etc. Moodle possède des thèmes de base qui sont intégrés par défauts dans la plateforme. Ces thèmes sont « Clean » et «More ». Les autres thèmes sont intégrables dans la plateforme sous forme de plugin. Comme autre thème, l'on peut citer «Essential », « Contemporary », « waxed »etc.

Chaque thème nécessite plus ou moins de ressources en fonction du nombre de fichiers css, jquery, ajax, les images et icônes utilisés. Nous allons dans la suite faire une étude sur les thèmes par défaut de moodle.

Clean, est le thème par défaut pris en compte après installation de moodle. Il est basé sur la bibliothèque bootstrap comme beaucoup d'autres thèmes. Il donne la possibilité de personnaliser la plateforme en ajoutant un logo, en personnalisant les pages avec du css et en permettant la modification du pied de page.

More, est le second thème par défaut de moodle. Il offre plus de possibilité en termes de couleurs et présentation de plateforme que le thème Clean. Les possibilités qu'offrent ce thème sont notamment la modification de la couleur de texte, la couleur de lien, la couleur du font du contenu principale et l'ajout d'une image comme arrière-plan. Ce thème est conçu de sorte à s'adapter aux smartphones et tablettes.

Les figures 19 et 20 sont des captures d'écran respectivement de la plateforme de test avec les thèmes Clean et More. FireBug nous permet de constater que pour le theme Clean, la page «tableau de bord» a pris 667 mms pour se charger alors que dans le cas du thème More, cette même page a pris 471 mms pour se charger.

.<br>Al 1989es concertation of a profession of the companion of the companion of the companion of the companion of the

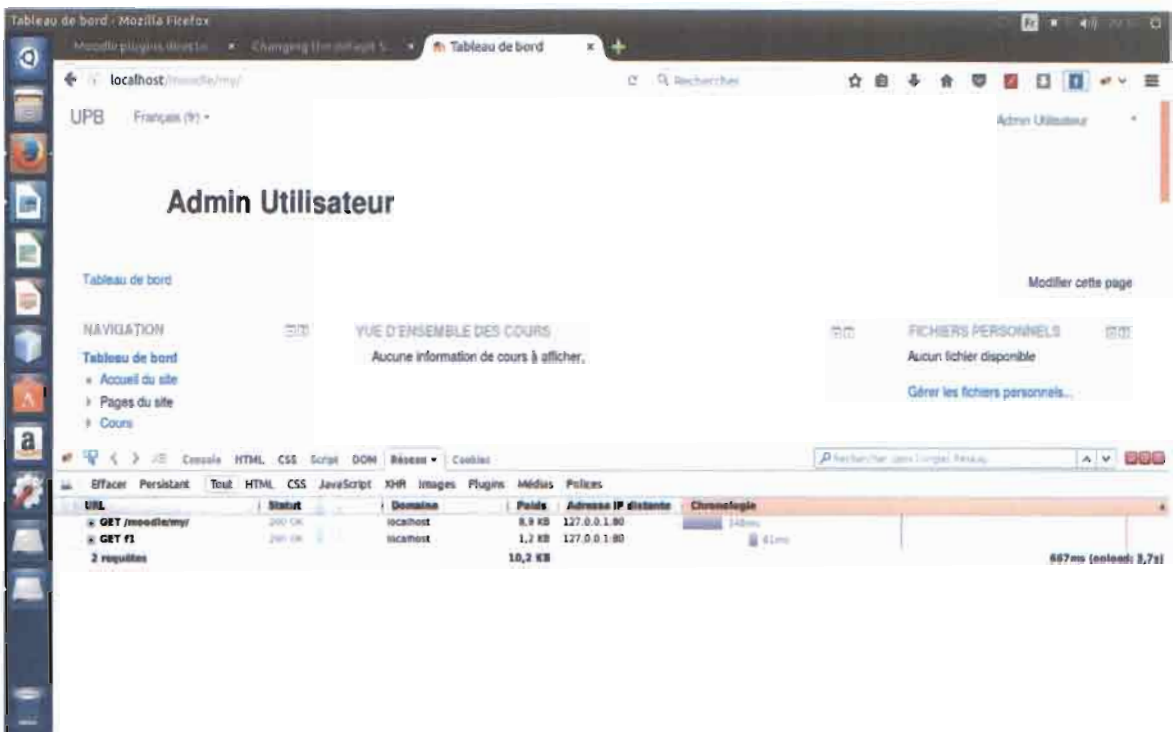

*Figure 19 Thème C1ean de moodle*

| Lableau de butd Mozilla Firefox                                                                       |                                                                                                    |    |                                                                                          | $\bullet$ $\bullet$ $\bullet$<br>(Fr) |
|----------------------------------------------------------------------------------------------------|----------------------------------------------------------------------------------------------------|----|------------------------------------------------------------------------------------------|---------------------------------------|
| Mondle plugins drivers a Changing the field in the Tableau de bord<br>$\bullet$                       | <b>x</b> 146                                                                                                    |    |                                                                                          |                                       |
| E localhost mandle / my                                                                               | @ Q. Inchercher                                                                                                    | ÷. |                                                                                          | 薑                                     |
| <b>LIFE</b>                                                                                           |                                                                                                    |    |                                                                                          |                                       |
| E<br>OOD<br><b>Admin Utilisateur</b><br>Tableau de boro                                               |                                                                                                    |    |                                                                                          | Modifier cette page                   |
| <b>NAVIGATION</b><br>曲面<br>Tableau de boni<br>e Accuail du alle<br>Pages du site<br><b>F</b> Court    | VUE D'ÉMSEMBLE DES COURS<br>Aucune Information de cours à afficher.                                                                                                    | 巨田 | <b>FICHIERS PERSONNIELS</b><br>Aucun fichier disponible<br>Gérer les fichiers parsonnels | 燃燃                                    |
| a <br>$\overline{\mathcal{M}}$<br>15 Consola HTML CSS Script DOM Missou - Cookies                     |                                                                                                    |    | Photocole des Espéchmes                                                                  | $\wedge$ $\times$ distri              |
| Effacer Persistant                                                                                    | Tout HTML CSS JavaScript XHR Images Flugins<br>Midias Polices                                                                                                    |    |                                                                                          |                                       |
| <b>Statut</b><br><b>URL</b><br>E GET /moodlates/<br>390 OK<br><b>B GET 12</b><br>200 OK<br>2 requires | <b>Domaine</b><br><b>Chronologie</b><br><b>Adresse IP distants</b><br><b>Points</b><br>8.9 KB 127.0.0.1.00<br><b>Socialhout</b><br>247mm<br>1.2 KB 127.0.0.1.00<br><b>localhost</b><br>$12 - 1$<br>10,2 KB |    |                                                                                          | 471ms (onload: 3,8a)                  |
|                                                                                                    |                                                                                                    |    |                                                                                          |                                       |

 $Figure 20$  Thème more de moodle

## **IX. Moodle sur les smartphones**

*Moodle Mobile* est l'application mobile officielle pour Android, iOS, et Windows Phone & 8.1, développée et maintenue par Moodle HQ (Headquarters). Moodle HQ est un groupe de quarante (40) personnes composé de développeurs d'application, de graphistes et de pédagogues. Ils ont la lourde tâche de concevoir et développer les modules officiels de moodle. L'application moodle mobile est disponible sur Google Play, l'Apple Store, et Windows App Stores. Cette application requiert Moodle 2.4 minimum et utilise Android 4.1 ou iOS 7 au minimum. Elle permet notamment de :

• Consulter les cours même en étant hors-ligne : une fois connecté, l'on fait une mise à jour des cours et télécharger les contenus en image, vidéo et PDF. L'application mobile intègre un système de cache permettant d'exploiter tout son contenu comme si on était toujours en inter action avec le serveur.

• Recevoir des notifications de messages et autres événements, en effet l'application donne la possibilité de paramétrer afin du recevoir ou non les notifications. Les notifications sont à la messagerie personnelle, à la modification d'un cours ou à l'agenda.

• Trouver et contacter les autres membres de votre cours : cela peut-être par message personnel ou par une discussion instantanée (chat).

• Mettre en ligne des images, audios, vidéos et autres fichiers. Il suffit d'avoir le media sur le téléphone et connaitre l'emplacement.

• Voir les notes obtenues dans les cours.

Cette application est une solution au problème de connexion internet du fait qu'une fois le cours chargé, il peut être utilisé hors ligne. C'est une application qui est régulièrement mise à jour et possède déjà un grand nombre de fonctionnalités.

## **X. Désactivation de certains modules**

Comme nous l'avions dit dans la partie étude détaillée de moodle ; moodle est une application modulaire et programmée de sorte que l'administrateur puisse activer, désactiver ou désinstaller certains modules. L'on retrouve les modules dans l'onglet «Administration du site - > Plugins» de la plateforme. L'onglet« Vue d'ensemble des pluging » permet d'afficher tous les modules, leur disponibilité et l'action qui peut être exécutée sur le module. Les modules sont classés par

 $\mathcal{A} \subset \mathcal{A}$  is a set of  $\mathcal{A}$ state and the same state and the same state

#### 'r;: ," . . . . *.* ":.'. ~r-;\_

ordre de catégorie. Nous pouvons compter 361 plugings, dont certains sont activés par défaut d'autre désactivés, et d'autre encore sont paramétrables, et désinstallables.

Moodle utilise un système de cache qui oblige le navigateur à charger les fichiers js et css d'autres modules même s'ils ne sont pas concernés par l'appel de l'internaute. En effet, lorsque l'internaute demande une page donnée, moodle charge non seulement la page demandée mais aussi les fichiers css et js d'autres modules susceptibles d'être demandés par l'internaute. Cela fait ralentir le chargement de la page à la première demande, mais accélère le chargement des modules annexes une fois demandés.

En se basant sur les expériences du groupe de pilotage qui, rappelons, sont spécialistes et formateurs dans la conception et la mise en ligne des cours. Nous pouvons dire que certains modules ne seront pas utilisés dans le contexte de l'UNB. La désactivation ou même la suppression de ses modules permettra d'accélérer un peu le chargement des pages.

Par exemple la demande d'affichage de la page de cours, chargera aussi tous les fichiers css et js, images liés aux modules activités et ressources pédagogique. Les modules que l'on peut désactiver dans le contexte de l'UNB et qui n'entraveraient pas le bon fonctionnement des formations sont par exemples :

Le module *consultation* qui permet aux enseignants de recueillir des données qui les informeront sur leurs étudiants et ainsi réfléchir sur leur propre enseignement. Les questions proposées sont prédéfinies et ne peuvent pas être modifiées. Les enseignants pourront utiliser l'activité *feedback* pour créer leurs propres questions en cas de besoin.

Le module d'activité *sondage* qui permet à un enseignant de poser une question et de proposer un choix de réponses possibles. Cette activité peut être désactivée et substituée par celui du feedback.

Cet aspect pourra faire l'objet d'une étude après un an d'utilisation de la plateforme auprès des enseignants. Cette étude permettra de recenser tous les modules d'activité pédagogique non utilisés qui seront désactivés ou désinstallés.

Il Ya aussi dans la dernière version de moodle 3.2, le plugin youtube qui est actif par défaut. En effet, ce pluging est sollicité à chaque appel d'une page. Il vérifie s'il n'existe pas une vidéo sur youtube associée à la page demandée par l'internaute. Cette recherche requière des dizaines de seconds surtout quand notre connexion Internet est moins fiable.

#### $D'_0$ digó nor Aklosso  $V \cap I$  A

62

## **Conclusion générale**

Les difficultés d'accès à Internet à haut débit au Burkina Faso et la nécessité pour l'UNB de mettre en place un système de e-Iearning est le contexte général de notre étude. Cette étude nous a permis de décrire certains maux du système éducatif comme le manque d'infrastructures, d'enseignants en quantité et en qualité. Aussi la demande de formation de professionnels permet d'établir la nécessité de mettre en place les cours à distance. Après le choix d'une plateforme à distance, l'étude nous a permis de ressortir les différents problèmes qui causent la lenteur du chargement des pages web dans notre contexte d'étude. Les causes pour lesquelles le chargement des pages web est lent avec le débit internet que nous avons sont de l'ordre de trois (03) catégories. Une première catégorie constitue l'aspect développement de la plateforme moodle, une seconde catégorie est l'ensemble des ressources pédagogiques utilisées dans le cadre d'un cours à distance et la dernière catégorie est la configuration du serveur d'application.

Au terme de cette étude, nous pouvons affirmer qu'il est possible d'améliorer le chargement des pages. En effet, plusieurs solutions aux problèmes posés ont été proposées. Entre autre la compression des fichiers JS et CSS; la compression des images et vidéo; l'utilisation de la ressource livre au lieu des fichiers PDF ; la configuration du serveur d'application apache2 pour qu'il compresse les données avant de les envoyer sur le réseau et pour qu'il force le navigateur à garder des données en cache; la répartition des charges; l'utilisation d'un thème plus adapté; la désactivation de certains modules non utilisés.

Certes, les solutions que nous proposons permettent d'améliorer considérablement le chargement des pages; mais ne serait-il pas plus intéressant de permettre à ceux qui ont accès à un bon débit Internet d'avoir des ressources pédagogiques de haute qualité ? Comme perspective, cet aspect pourrait faire l'objet d'une étude approfondie du thème.

Patrick of the Society of Beach and

and the property

Portugal Provincial Pro-

## - - - ~--~- -- - - - \_.,,=-~-.- - -- - - ------ ~~-----.-~ - \_\_ \_-- -..r \_ \_ \_ \_ \_ ,ANi'J ..\_\_"'-\ ... 1.:.:..- ~X I~ ~\_ \_ •

## **Annexe (Mise en place de GlusterFS)**

L'installation du serveur gluserFS se fait à partir de la commande à la figure 21 en se connectant comme root

## apt-get install glusterfs-server

*Figure 2i inlallation de glusterFS*

#### Configuration réseau

Glusterfs étant un protocole réseau, on ne souhaite pas forcément laisser ce service accessible depuis l'Internet. Nous devons donc configurer le glusterd de telle sorte qu'il n'écoute que sur les adresses IP et interfaces privées. Par exemple : dans /etc/glusterfs/glusterd.vol, on mettra le code à la Figure 22 au niveau du serveur webl et la même chose au niveau du serveur web2 en remplaçant l'adresse IP par 10.0.0.10

option transport.rdma.bind-address 10.0.0.5 option transport.socket.bind-address 10.0.0.5 option transport.tcp.bind-address 10.0.0.5

*Figure* 22 *Configuration réseau du glusterfs*

Après cette configuration il faut penser à redémarrer glusterfsd sur les deux serveurs avec la commande à la Figure 23 toujours en tant que root

#### service glusterfs-server restart

*Figure* 23 *Redémarrage du service glusterfs*

Ensuite, on fait découvrir le serveur webl au serveur web2, et on vérifie qu'ils se voient bien avec les commandes successives à la Figure 24

gluster peer probe web2.private gluster peer status

*Figure* 24 *Commel/de de reconnaissance des serveurs*

 $D/d$   $\alpha$  nor Aklasso  $V \Omega I$ 

## ANNEXE

Le résultat de la dernière commande donne le résultat à la figure 25

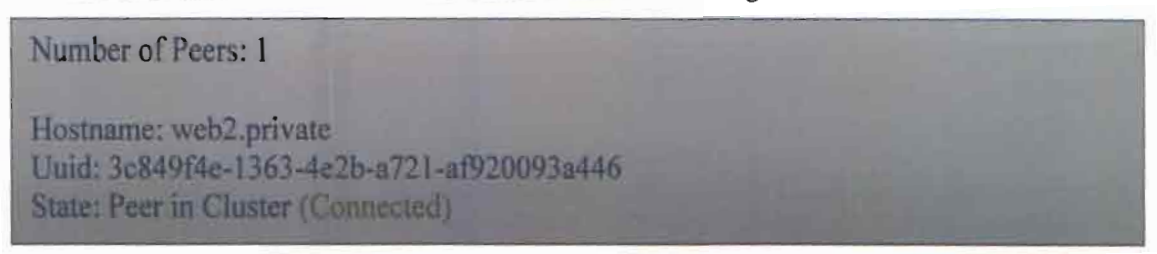

*Figure* 25 *Résultat de la reconnaissance des serveurs glusterFs*

Ensuite, on prépare sur chaque serveur un dossier avec suffisamment de place que l'on indiquera à gluster. Cela se fait en exécutant successivement les commandes de la Figure 26

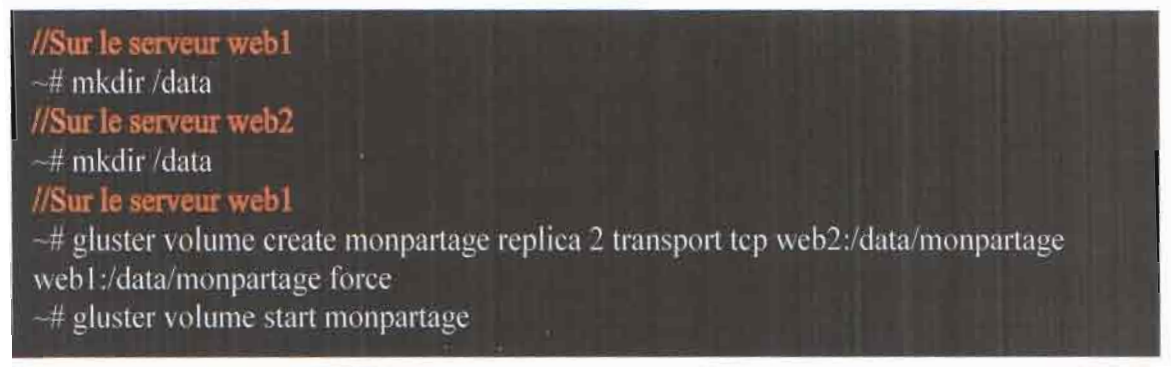

*Figure* 26 *Configuration du dossier d'échange*

Installation du client GlusterFS. La commande de la Figure 27 permet d'installer le client glusterFS

## apt-get install glusterfs-client

*Figure* 27 *Installation du client glusterFS* 

## **Bibliographie**

[1]Site officiel de l'AUF : « Traitement de l'enquête FOAD menée auprès des apprenants d'Afrique Sub-saharienne inscrits dans une FOAD soutenue par l'AUF en 2004-2005 »

[2] Dr Essohanam BATCHANA :«Ia reforme Imd face aux défis des technologies de l'information et de la communication à l'université de lomé (togo) », Avril 2012

[3]ARCEP: « Audit et verification de la couverture et de la qualite de service des reseaux de telephonie mobile gsm au burkina faso» en 2015

[4] Dr Dimitri OUATTARA :«Cours d'infographie et d'imagerie numérique» 2016-2017

[5] Ozkan Yilmanz : « E-Learning: Students Input for Using Mobile Devices in Science Instructional Settings », 14 juin 2016

[6] Dr Tom H Brown: « the role of m-learning in the future of e-learning in Africa » juin 2003

[7] Leslie HUIN : «La compression de vidéo» Marster Il en IPM 2013-2015

*[8] Auteurs:Gatien GASPARD, Rémi JACHNIEWWICZ, Julien LACA VA, Viencent ME LARD*

[ArtOl] Tiguiane Yelemou, Benjamin Sia, Théodore Njingang Mbadjoin et Alain Jaillet : « Eliminate the delay baeklog in the conduct of pedagogical activities by distance leaming »

## **Webographie**

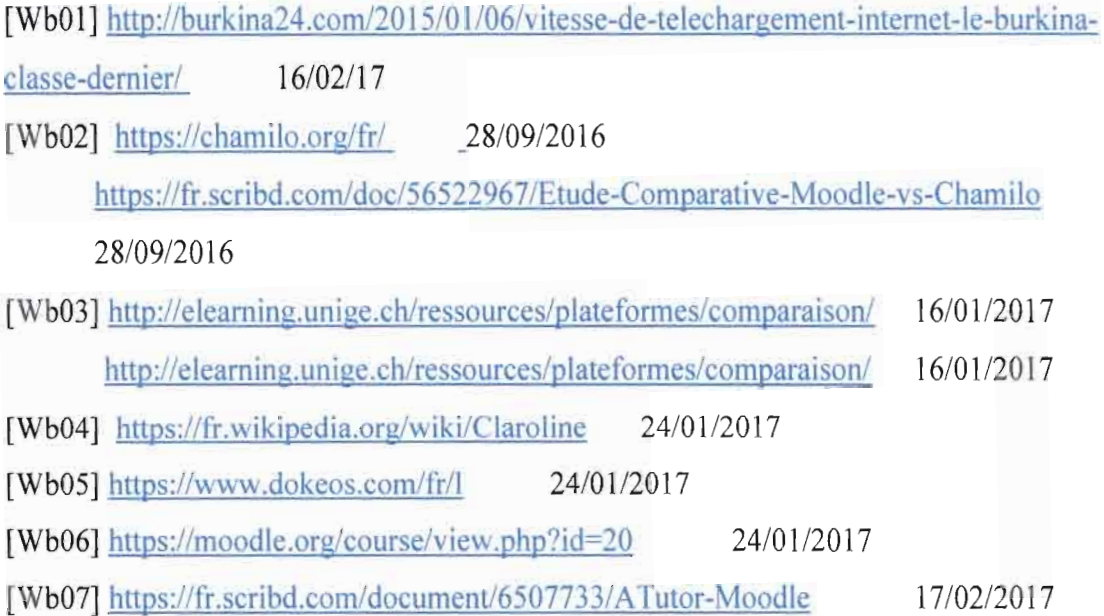

## **BIBLIOGRAPHIE & WEBOGRAPHIE**

[Wb08]https://fr.wikipedia.org/wiki/Liste de platesformes p%C3%A9dagogiques sous lice

10/03/2017

nee propri%C3%A9taire 17/02/2017

[Wb09] http://yui.github.io/yuicompressor/

[Wb10] https://jscompress.com/ 10/03/2017

[Wb11] http://www.freecodeformat.com/js-minifier.php 02/03/2017

02/03/2017 [wb12] https://cssminifier.com/

[Wb13] https://www.giftofspeed.com/css-compressor/ 27/01/2017

[wb14] https://lehollandaisvolant.net/tuto/html.php 27/01/2017

[Wb15] http://video.online-convert.com/fr/convertir-en-webm 17/12/2016

[Wb16]http://www.01net.com/telecharger/windows/Multimedia/encodeurs et decodeurs/fich

es/44484.html 17112/2016

[Wb17] https://doc.fedora-fr.org/wiki/Cluster LVS ou Linux Virtual Server 25/03/2017

[Wb18] https://httpd.apache.org/docs/2.4/fr/mod/mod proxy balancer.html 25/03/2017

[Wb19] https://en.wikipedia.org/wiki/HAProxy 10/02/2017

[Wb20] https://docs.moodle.org/2x/fr/Param%C3%A8tres du livre 19/01/2017